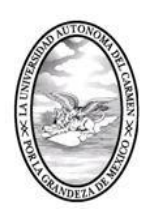

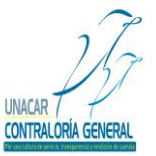

CONTRALORÍA GENERAL SERVIDORES PÚBLICOS, BUZÓN DE QUEJAS Y DENUNCIAS

# MANUAL PARA LA PRESENTACIÓN DE LA DECLARACIÓN DE SITUACIÓN PATRIMONIAL ANUAL O DE MODIFICACIÓN EN EL SISTEMA DE DECLARACIÓN DE SITUACIÓN PATRIMONIAL (DESIPAT).

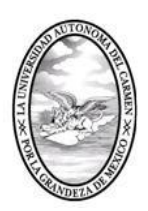

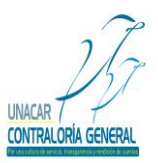

CONTRALORÍA GENERAL SERVIDORES PÚBLICOS, BUZÓN DE QUEJAS Y DENUNCIAS

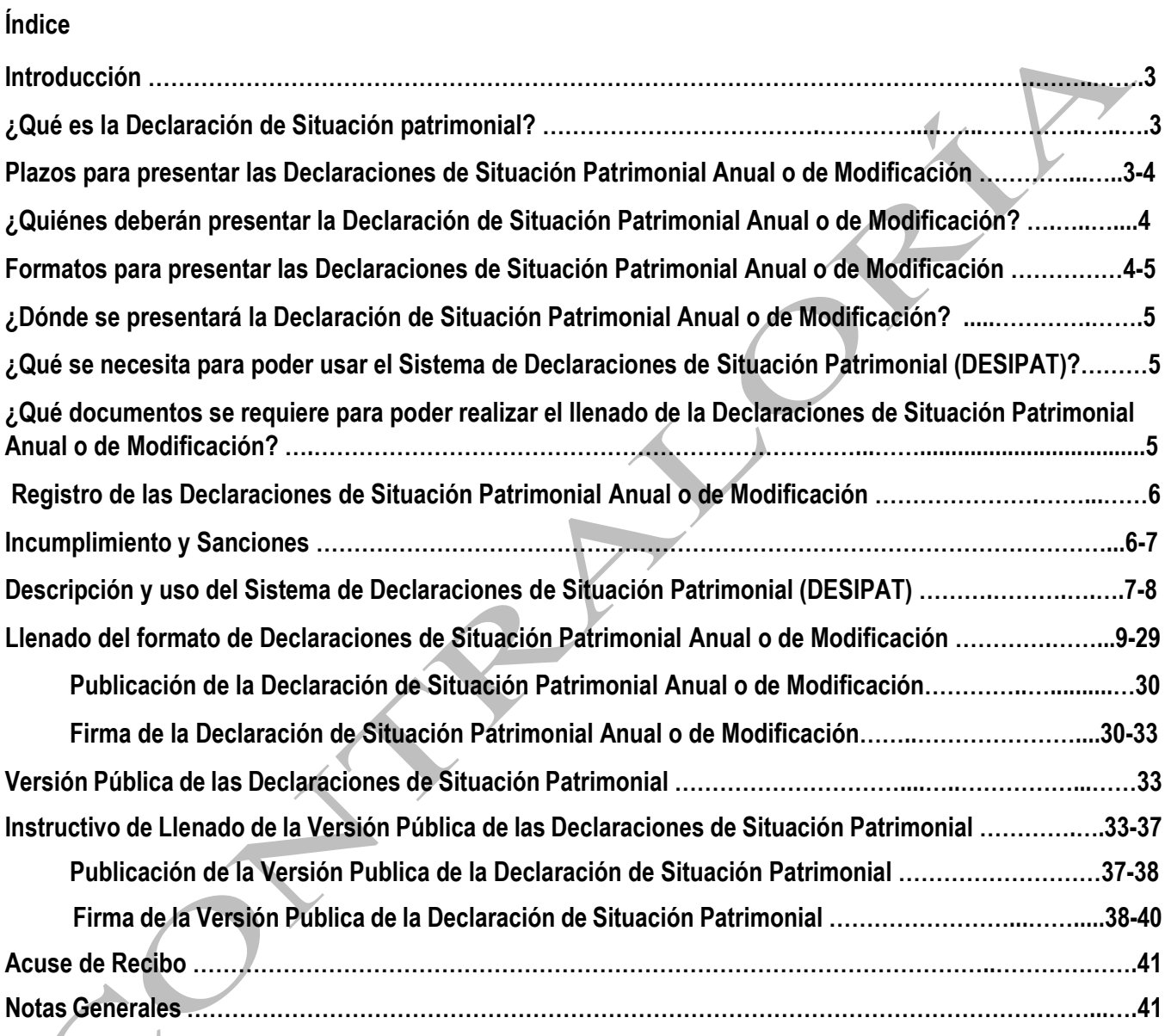

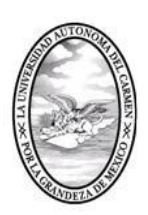

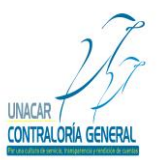

CONTRALORÍA GENERAL SERVIDORES PÚBLICOS, BUZÓN DE QUEJAS Y DENUNCIAS

La Contraloría General de la Universidad Autónoma del Carmen con la finalidad de contribuir con el fortalecimiento de una cultura de transparencia y rendición de cuentas tanto en su organización como en su operación y en cumplimiento a lo establecido en los artículos 32, 33 y 34 del Reglamento que Regula el Procedimiento Administrativo de Responsabilidades y el Registro Patrimonial de los Servidores Públicos de la Universidad Autónoma del Carmen; así como en apego a los artículos 32, 33 y 34 de la Ley General de Responsabilidades Administrativas.

De lo anterior y con la finalidad de que los sujetos obligados a presentar Declaración de Situación Patrimonial puedan realizarlo de manera electrónica y así optimizar los tiempos para la presentación y la recepción de dicha declaración, se crea el Sistema de Declaraciones de Situación Patrimonial (DESIPAT); por lo que, con el propósito de facilitar el uso del sistema antes mencionado, se elabora el presente manual.

El manual para la presentación de las Declaraciones de Situación Patrimonial Anual o de Modificación, establece los procedimientos y mecanismos para la presentación y recepción de la Declaración de Situación Patrimonial Anual o de Modificación de los Servidores Públicos de la Universidad Autónoma del Carmen, y tiene por objeto orientar y facilitar a los Servidores Públicos, sujetos obligados a la presentación de la Declaración de Situación Patrimonial Anual o de Modificación, a través del Sistema de Declaraciones de Situación Patrimonial (DESIPAT), mismo que integra los formatos de las Declaraciones de Situación Patrimonial Anual o de Modificación. Asimismo, atiende la solución de las preguntas frecuentes que puedan surgir durante el llenado de la Declaración de Situación Patrimonial Anual o de Modificación.

Es importante recalcar que, los Servidores Públicos, sujetos obligados a presentar Declaración de Situación Patrimonial Anual o de Modificación, tienen la obligación de presentar dicha declaración bajo protesta de decir verdad, ante la Contraloría General, en los términos y plazos establecidos en el presente Manual, así como en cumplimiento al Capítulo IV "*Registro Patrimonial de los Servidores Públicos" del Reglamento que Regula el Procedimiento Administrativo de Responsabilidades y el Registro Patrimonial de los Servidores Públicos de la Universidad Autónoma del Carmen y de acuerdo a lo señalado en la Ley General de Responsabilidades Administrativas.*

### **¿Qué es la Declaración de Situación Patrimonial?**

Es un instrumento de transparencia que por ley deben presentar, bajo protesta de decir verdad, los Servidores Públicos de la Universidad Autónoma del Carmen, sujetos obligados a presentar Declaración de Situación Patrimonial Anual o de Modificación, respecto a la situación de su patrimonio, del patrimonio de su cónyuge y/o dependientes económicos, en los medios que para tal fin designe la Contraloría General.

### **Plazos para presentar las Declaraciones de Situación Patrimonial Anual o de Modificación.**

"*Los Servidores Públicos, sujetos obligados a presentar las Declaraciones de Situación Patrimonial Anual o de Modificación bajo las circunstancias y los plazos que a continuación se indican:*

**Declaración de Situación Patrimonial Anual o de Modificación:** *Durante el mes de mayo de cada año, cuando haya sido sujeto obligado en el año inmediato anterior.*

*No obstante, a lo anterior, lo sujetos obligados no presentarán Declaración de Situación Patrimonial Anual o de Modificación cuando:*

Calle 31 No.222 cruzamiento con la Calle 42 E y Prolongación 56, Colonia Benito Juárez C.P. 24180, Ciudad del Carmen, Campeche; México. Teléfonos de Oficina (01-938) 381-1018; extensiones 1307, 1334 y 1351

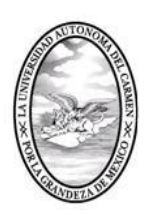

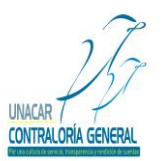

CONTRALORÍA GENERAL SERVIDORES PÚBLICOS, BUZÓN DE QUEJAS Y DENUNCIAS

- *a) Si el sujeto obligado presenta su Declaración de Situación de Situación Patrimonial Inicial al puesto, cargo, comisión o función dentro de los meses de enero a mayo del año que corresponda; siempre y cuando no haya sido sujeto obligado el año inmediato anterior;*
- *b) Concluya un puesto, cargo, comisión o función y por tal motivo presenten en el mes de mayo su Declaración de Situación Patrimonial Final o de Conclusión".*

Lo anterior, de conformidad con el artículo 33 fracción III del Reglamento que regula el Procedimiento Administrativo de Responsabilidades y el Registro Patrimonial de los Servidores Públicos de la Universidad Autónoma del Carmen y en apego a lo señalado en el artículo 33 de la Ley General de Responsabilidades Administrativas*.*

### **¿Quiénes deberán presentar la Declaración de Situación Patrimonial Anual o de Modificación?**

- *I. El Rector y los servidores públicos nombrados directamente por el;*
- *II. Los directores de las facultades, escuelas, dependencias y programas universitarios, coordinadores, directores generales, subdirectores, secretarios administrativos, jefes de departamento administrativo, así como los jefes y delegados administrativos de las dependencias y/o subdependencias que integran la Universidad.*
- *III. Derogado (Acuerdo de Consejo Universitario Numero OR 30 junio 16 9)*
- *IV. Los servidores públicos, cuales quiera que sea su nivel, que sean responsables del manejo o apliquen recursos económicos, fondos y/o valores propiedad de la Universidad, así como aquellos que desempeñen labores de control, inspección, vigilancia y auditoria, lleven a cabo funciones de calificación o determinación para la expedición de licencias, permisos o concesiones, quienes intervengan en la adjudicación de pedidos y contratos, quienes intervengan directa o indirectamente en el manejo y aplicación de recursos públicos, cuales quiera que sea su origen.*
- *V. Los titulares de posiciones equivalentes a las mencionadas en el Reglamento que Regula el Procedimiento Administrativo de Responsabilidades y el Registro Patrimonial de los Servidores Públicos de la Universidad Autónoma del Carmen.*

Lo anterior, de conformidad con el artículo 32 del Reglamento que regula el Procedimiento Administrativo de Responsabilidades y el Registro Patrimonial de los Servidores Públicos de la Universidad Autónoma del Carmen y en apego a lo establecido en el artículo 32 de la Ley General de Responsabilidades Administrativas.

### **Formatos para presentar la Declaración de Situación Patrimonial Anual o de Modificación.**

La Declaración de Situación Patrimonial Anual o de Modificación, deberá ser presentada a través de medio electrónico, empleándose el Sistema de Declaraciones de Situación Patrimonial (DESIPAT).

La Contraloría General tendrá a su cargo el Sistema de Declaraciones de Situación Patrimonial (DESIPAT) y llevará el control de dicho sistema.

Para la presentación de la Declaración de Situación Patrimonial Anual o de Modificación, deberá emplearse los formatos siguientes:

Calle 31 No.222 cruzamiento con la Calle 42 E y Prolongación 56, Colonia Benito Juárez C.P. 24180, Ciudad del Carmen, Campeche; México. Teléfonos de Oficina (01-938) 381-1018; extensiones 1307, 1334 y 1351

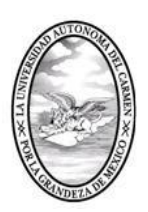

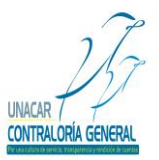

CONTRALORÍA GENERAL SERVIDORES PÚBLICOS, BUZÓN DE QUEJAS Y DENUNCIAS

- **a) Declaración de Situación Patrimonial Anual o de Modificación:** En la cual se presenta la actualización (variación) de la situación patrimonial en el ejercicio a declarar.
- **b) Versión Publica de las Declaraciones de Situación Patrimonial:** Este formato se empleará para presentar la Versión Pública de las Declaraciones de Situación Patrimonial Anual o de Modificación.

**Nota:** El Servidor Público, deberá declarar las VARIACIONES, adquisiciones y ventas realizadas en el ejercicio a declarar, actualización de gravámenes e inversiones, así como ingresos y egresos del ejercicio.

Lo anterior, de conformidad con el artículo 34 del Reglamento que regula el Procedimiento Administrativo de Responsabilidades y el Registro Patrimonial de los Servidores Públicos de la Universidad Autónoma del Carmen y en apego a lo establecido en el artículo 34 de la Ley General de Responsabilidades Administrativas.

### **¿Dónde se presentará la Declaración de Situación Patrimonial Anual o de Modificación?**

*Los Servidores Públicos, sujetos obligados a presentar Declaración de Situación Patrimonial Anual, deberán realizarla en los medios que para tal fin designe la Contraloría General*, para lo cual se pone a disposición lo siguiente:

 **Envió por internet**. Por medio del Sistema de Declaraciones de Situación Patrimonial (DESIPAT) en la liga www.desipat.unacar.mx; el cual permite al Servidor Público capturar la información necesaria para el llenado de la Declaración de Situación Patrimonial Anual, y posteriormente obtener por el mismo medio, un Acuse de Recibo Electrónico**.**

### **¿Qué se necesita para poder usar el Sistema de Declaración de Situación Patrimonial (DESIPAT)?**

- Una computadora con conexión a internet, para poder acceder a la siguiente liga: [www.desipat.unacar.mx;](http://www.desipat.unacar.mx/) navegador Web (preferencia Google Chrome).
- Contar con usuario INTRANET y alta en el Padrón de Sujetos Obligados a Presentar Declaración de Situación Patrimonial.
- Firma Electrónica Avanzada.

### La firma deberá tramitarse en la Coordinación de Tecnologías de la Información y la Comunicación de la Universidad Autónoma del Carmen.

Es muy importante recalcar que, para poder acceder al Sistema de Declaraciones de Situación Patrimonial (DESIPAT) el Servidor Público deberá encontrarse dado de alta en el Padrón de Sujetos Obligados a Presentar Declaración de Situación Patrimonial Anual o de Modificación.

### **¿Qué documentos se requieren para poder realizar el llenado de la Declaración de Situación Patrimonial Anual o de Modificación?**

- Cédula de identificación expedida por la SHCP, o bien cualquier documento que contenga su R.F.C.
- Escrituras de los bienes inmuebles
- Facturas de vehículos

Calle 31 No.222 cruzamiento con la Calle 42 E y Prolongación 56, Colonia Benito Juárez C.P. 24180, Ciudad del Carmen, Campeche; México. Teléfonos de Oficina (01-938) 381-1018; extensiones 1307, 1334 y 1351

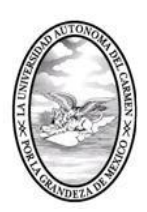

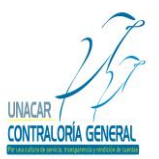

CONTRALORÍA GENERAL SERVIDORES PÚBLICOS, BUZÓN DE QUEJAS Y DENUNCIAS

- Contratos, estados de cuenta de inversiones, de cheques, de ahorros, de valores, de créditos, gravámenes o deudas.
- Comprobantes de percepción de sueldos y de otros tipos de ingresos.
- La documentación antes citada, de igual manera de su cónyuge o dependientes económicos.

### **Los ingresos que deberá declarar son:**

El Servidor Público, deberá sumar todos los ingresos obtenidos DURANTE EL EJERCICIO a declarar, estos ingresos incluyen, aguinaldos, primas de antigüedad, vacaciones y otras prestaciones.

### **Registro de las Declaraciones de Situación Patrimonial.**

La Contraloría General será responsable de inscribir y mantener actualizada en el sistema de evolución patrimonial, la información correspondiente de los Servidores Públicos, sujetos obligados a presentar Declaración de Situación Patrimonial Anual o de Modificación. Asimismo, tendrá a su cargo el sistema de certificación de los medios de identificación electrónica que utilicen los Servidores Públicos, y llevará el control de dichos medios. Por lo anterior, se creó el Sistema de Declaración de Situación Patrimonial (DESIPAT), con la finalidad de que los sujetos obligados presenten la declaración de forma electrónica, ingresando al Sistema de Declaraciones de Situación Patrimonial (DESIPAT); en la siguiente liga [www.desipat.unacar.mx;](http://www.desipat.unacar.mx/) para lo cual deberá utilizar un navegador Web (preferencia Google Chrome), los formatos deberán ser llenados y firmados a con de la Firma Electrónica Avanzada por el Servidor Público. Lo anterior con la finalidad de hacer más expedito el cumplimiento con la obligación, para lo cual la Contraloría General proporcionará al recibir dicha declaración un Acuse de Recibo.

El contenido de la Declaración de Situación Patrimonial Anual o de Modificación, será considerado como información confidencial y se estará a lo establecido en la Ley de Transparencia y Acceso a la Información Pública del Estado de Campeche; lo anterior de conformidad con lo siguiente:

### a) **Ley General de Responsabilidades Administrativas:**

"Artículo 29: *Las Declaraciones de Situación Patrimonial serán publicas salvo los rubros cuya publicidad pueda afectar la vida privada o los datos personales protegidos por la constitución".* 

Para tal efecto la Contraloría General, previa aprobación del H. Consejo Universitario, emitió el formato de la Versión Pública de las Declaraciones de Situación Patrimonial, garantizando que los rubros que pudieran afectar los derechos aludidos queden en resguardo de las autoridades competentes.

### *b)* **Ley de Transparencia y Acceso a la Información Pública del Estado de Campeche:**

"*Artículo 74 Fracción XII: La información, en versión Pública de las Declaraciones de Situación Patrimonial de los servidores públicos que así lo determinen, en los sistemas habilitados para ello, de acuerdo a la normatividad aplicable".*

### *c)* **Constitución Política del Estado de Campeche:**

"Articulo 95 Capitulo XVII: *La publicidad de la información relativa a la situación patrimonial, se hará siempre y cuando se cuente con la autorización previa y específica del servidor público de que se trate".*

Calle 31 No.222 cruzamiento con la Calle 42 E y Prolongación 56, Colonia Benito Juárez C.P. 24180, Ciudad del Carmen, Campeche; México. Teléfonos de Oficina (01-938) 381-1018; extensiones 1307, 1334 y 1351

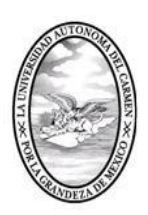

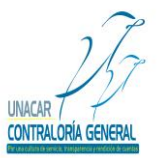

CONTRALORÍA GENERAL SERVIDORES PÚBLICOS, BUZÓN DE QUEJAS Y DENUNCIAS

### **Incumplimiento y sanciones.**

El incumplimiento a la obligación de presentar Declaración de Situación Patrimonial Anual o de Modificación se sancionará conforme a lo dispuesto en el artículo 33 del Reglamento que Regula el Procedimiento de Responsabilidades Administrativas y el Registro Patrimonial de los Servidores Públicos de la Universidad Autónoma del Carmen, mismos que a su letra dice:

*"Artículo 33. (…)"Si transcurridos los plazos a que se refieren las fracciones III, no se hubiese presentado las Declaración de Situación Patrimonial correspondiente, sin causa justificada, se iniciara inmediatamente la investigación por presunta responsabilidad y se impondrán las sanciones previstas en el artículo 12 del Reglamento que Regula el Procedimiento de Responsabilidades Administrativas y el Registro Patrimonial de los Servidores Públicos de la Universidad Autónoma del Carmen.*

*(…)*

*La falta de presentación de las Declaraciones de Situación Patrimonial puede ser causa que el servidor público no pueda ser contratado de nueva cuenta por la Universidad.*

*(…)*

*El servidor público que en su Declaración de Situación Patrimonial Anual deliberadamente faltara a la verdad en relación con lo que es obligatorio manifestar en términos previsto por ley, previa sustanciación del Procedimiento Administrativo, será suspendido de su empleo, cargo o comisión por un periodo no menor de tres días ni mayor de tres meses, y cuando por su importancia lo amerite, destituido e inhabilitado de uno a cinco años, sin perjuicio de que el Contralor o el H. Consejo Universitario formule la denuncia correspondiente ante el ministerio público para los afectos legales procedentes.(…)"*

De igual manera en apego a lo establecido en el artículo 33 de la Ley General de Responsabilidades Administrativas.

### **Descripción y uso del Sistema de Declaraciones de Situación Patrimonial (DESIPAT).**

### **1.- Datos de Identificación:**

Al ingresar a la liga www.desipat.unacar.mx; navegador Web (preferencia Google Chrome), se desplegará una pantalla en la cual deberá ingresar su usuario y contraseña con el que ingresa a INTRANET, como la que se muestra

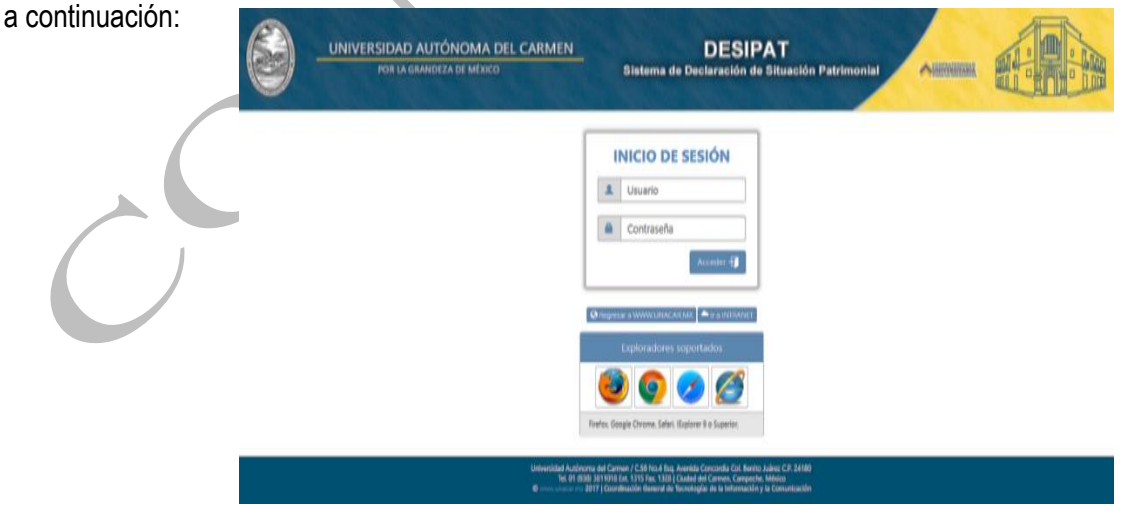

 Calle 31 No.222 cruzamiento con la Calle 42 E y Prolongación 56, Colonia Benito Juárez C.P. 24180, Ciudad del Carmen, Campeche; México. Teléfonos de Oficina (01-938) 381-1018; extensiones 1307, 1334 y 1351

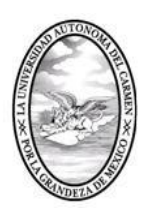

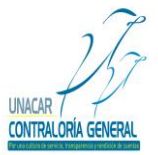

CONTRALORÍA GENERAL SERVIDORES PÚBLICOS, BUZÓN DE QUEJAS Y DENUNCIAS

### **2.- Inicio:**

El sistema mostrará la página de inicio, que contiene un aviso por parte de la Contraloría General, relativo a los plazos para la presentación de la Declaración de Situación Patrimonial Anual o de Modificación; así mismo en la parte superior encontrará los formatos para el llenado de la Declaración de Situación Patrimonial Anual o de Modificación, así como el presente manual, mismo que estará disponible para los Servidores Públicos del Sistema de Declaración de Situación Patrimonial (DESIPAT), como se muestra a continuación:

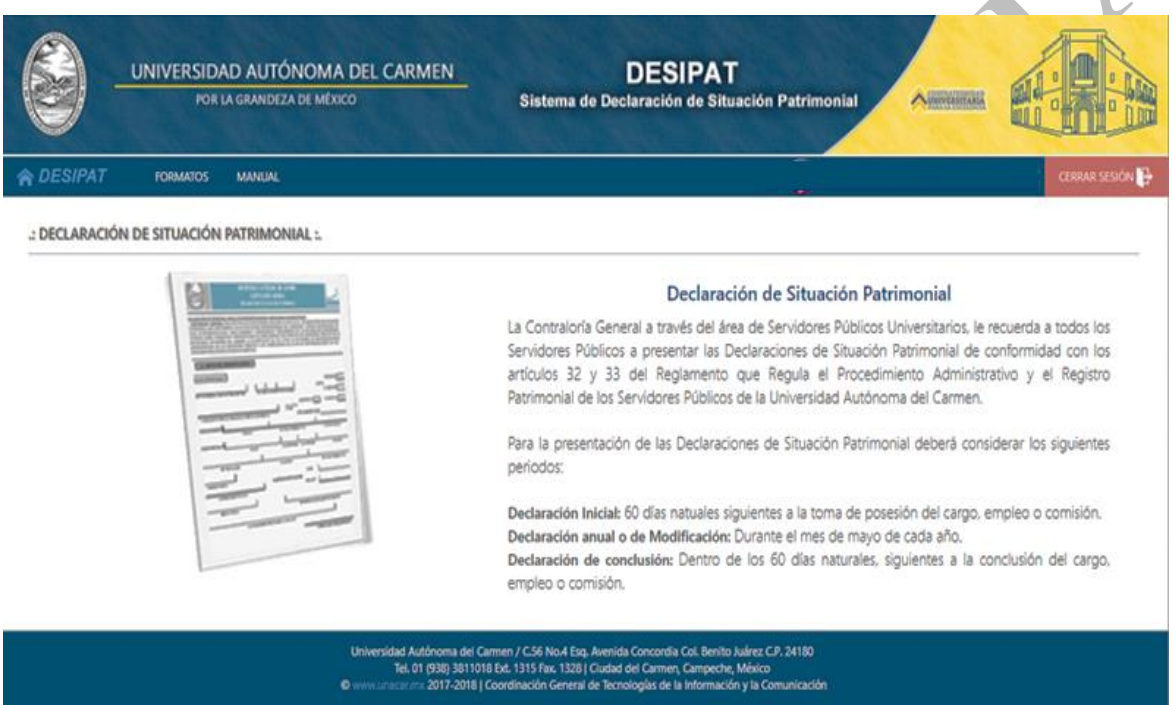

#### **3.- Formatos:**

En este módulo, el Servidor Público, podrá visualizar el formato de la Declaración de Situación Patrimonial Anual o de Modificación. En este caso, el Servidor Público deberá dar click al formato de la Declaración de Situación Patrimonial Anual o de Modificación y seguidamente en automático el sistema de Declaraciones de Situación Patrimonial (DESIPAT) abrirá el formato para iniciar su llenado. Cabe señalar que, dentro de este módulo aparecerá la leyenda "DESPUÉS DE FIRMAR TU DECLARACION RECUERDA LLENAR EL FORMATO DE VERSION PÚBLICA DE LA DECLARACIÓN PATRIMONIAL", una vez que el Servidor Público termine de llenar el formato, le aparecerá el apartado de PDF´s, en el cual podrá visualizar el formato de su Declaraciones de Situación Patrimonial Anual o de Modificación. A continuación, se muestra la pantalla que aparecerá en el Sistema de Declaración de Situación Patrimonial (DESIPAT):

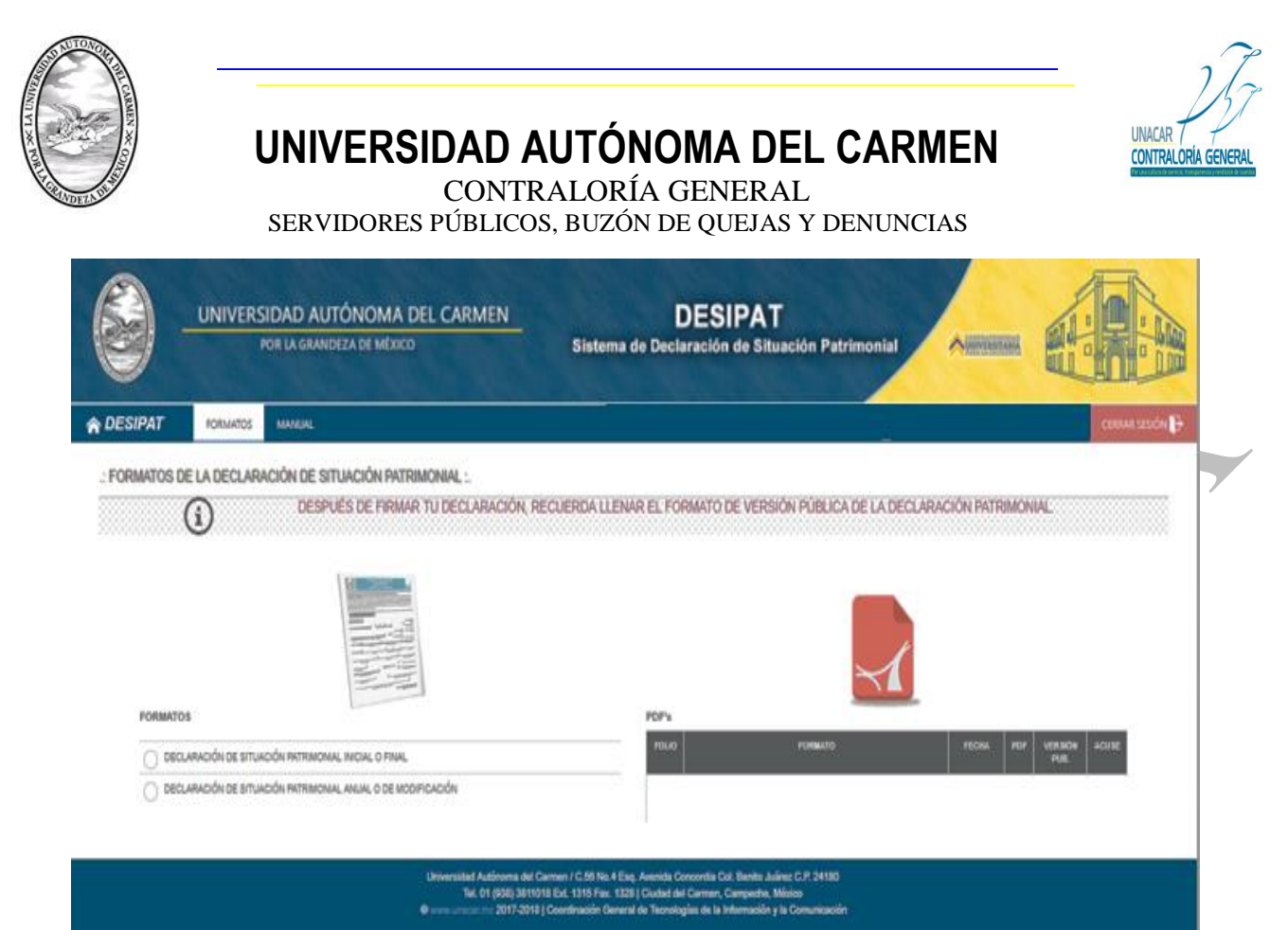

### **4.- Llenado del Formato de Declaración de Situación Patrimonial Anual o de Modificación.**

Cabe señalar que el Sistema de Declaración de Situación Patrimonial (DESIPAT) tendrá pre llenados ciertos campos relativos a los datos generales del Servidor Público, los cuales se extraerán del sistema de la Coordinación de Recursos Humanos; por lo que es muy importante que el Servidor Público verifique dichos datos.

#### **1.- Datos de Identificación.**

En este apartado, el Servidor Público deberá anotar los datos relativos a su identidad. Contiene dos secciones; datos personales y datos de identificación del puesto.

**Nota:** Cabe señalar que los datos contenidos en la Declaración de Situación Patrimonial Anual o de Modificación, deberá considerarse del 01 de enero al 31 de diciembre del ejercicio inmediato anterior al que se presente dicha declaración.

**A) Datos Personales:** En este apartado, el Servidor Público deberá llenar los datos relativos a su identidad, la cual contiene dos secciones; datos personales, datos de identificación del puesto.

**Registro Federal de Contribuyentes**: En este apartado, el Servidor Público deberá proporcionar su Registro Federal de Contribuyentes, incluyendo la homoclave.

**Fecha de Nacimiento:** En este apartado, el Servidor Público indicará su fecha de nacimiento el cual estará integrado por (dd/mm/aaaa).

**Nombre:** En este apartado, el Servidor Público proporcionará su apellido paterno, apellido materno, nombre (s) sin abreviaturas.

**Sexo:** En este apartado, el Servidor Público marcara la opción que corresponda (Femenino/Masculino).

Calle 31 No.222 cruzamiento con la Calle 42 E y Prolongación 56, Colonia Benito Juárez C.P. 24180, Ciudad del Carmen, Campeche; México. Teléfonos de Oficina (01-938) 381-1018; extensiones 1307, 1334 y 1351

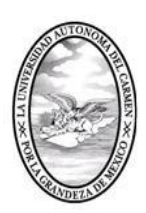

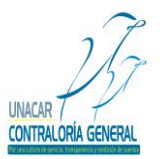

CONTRALORÍA GENERAL

SERVIDORES PÚBLICOS, BUZÓN DE QUEJAS Y DENUNCIAS

**Estado Civil:** En este apartado, el Servidor Público seleccionará con una "X" la opción casado(a), soltero(a), u otros (especificar).

**Lugar de Nacimiento:** En este apartado, el Servidor Público deberá escribir los datos del lugar de nacimiento (ciudad, entidad federativa y nacionalidad).

**Domicilio Particular:** En este apartado, el Servidor Público deberá escribir el domicilio actual del lugar donde vive (calle, número exterior, número interior, colonia, municipio y entidad federativa).

**Teléfonos Particulares:** En este apartado, el Servidor Público deberá proporcionar el número de teléfono de su domicilio particular y un número celular.

**Correo Personal:** En este apartado, el Servidor Público deberá escribir el correo electrónico personal.

**Escolaridad:** En este apartado, el Servidor Público deberá indicar su grado máximo de estudio: Primaria, secundaria, bachillerato, carrera técnica, licenciatura, maestría, doctorado.

**Experiencia en el Sector Público:** En este apartado, el Servidor Público deberá escribir la experiencia en años que tiene en el sector público.

**Cargos Desempeñados en la Unacar:** En este apartado, el Servidor Público deberá escribir los cargos que ha desempeñado en la institución por lo menos en los últimos cinco años.

### **B) Datos de Identificación del Puesto:**

**Nombre del Cargo, Empleo o Comisión:** En este apartado, el Servidor Público capturará el nombre del cargo, empleo o comisión que desempeña.

**Unidad de Adscripción:** En este apartado, el Servidor Público capturará el nombre de la unidad administrativa de adscripción.

**Número de Empleado:** En este apartado, el l Servidor Público capturará el número de empleado asignado por la institución.

**Ubicación Física de la Oficina o Departamento:** En este apartado, el Servidor Público capturará la información que corresponda al campus en el que se encuentra su oficina o departamento de trabajo (Campus I, Campus II, Campus III, Campus Sabancuy, otros).

**Fecha de Posesión del Cargo:** En este apartado, el Servidor Público deberá capturar la fecha en que inicio el cargo que se encuentra desempeñando actualmente en formato (día/mes/año).

**Domicilio del Centro de Trabajo:** En este apartado, el Servidor Público deberá capturar el domicilio del campus en el que se encuentra su oficina o departamento de trabajo.

**Teléfono de la Oficina:** En este apartado, el Servidor Público capturará el teléfono de su oficina y su extensión telefónica.

**Guardar y Continuar:** El Servidor Público deberá dar click en la opción guardar y continuar, para poder avanzar a los demás apartados y para que el sistema guarde la información capturada.

**Nota:** Cabe señalar que el Servidor Público tendrá la opción de llenar los apartados de la Declaración de Situación Patrimonial en los tiempos que así lo requiera, por lo que es importante recalcar que deberá dar click en guardar y

Calle 31 No.222 cruzamiento con la Calle 42 E y Prolongación 56, Colonia Benito Juárez C.P. 24180, Ciudad del Carmen, Campeche; México. Teléfonos de Oficina (01-938) 381-1018; extensiones 1307, 1334 y 1351

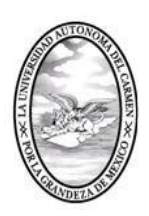

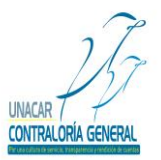

CONTRALORÍA GENERAL

SERVIDORES PÚBLICOS, BUZÓN DE QUEJAS Y DENUNCIAS

continuar para que el Sistema de Declaración de Situación Patrimonial (DESIPAT) le permita avanzar y en caso de que el Servidor Público requiera salir del citado sistema, la información que ya haya capturado se almacene y esté disponible el Sistema de Declaración de Situación Patrimonial cuando el Servidor Público desee continuar con el Llenado de su Declaración de Situación Patrimonial.

A continuación, se muestra la pantalla que aparecerá en el Sistema de Declaración de Situación Patrimonial (DESIPAT):

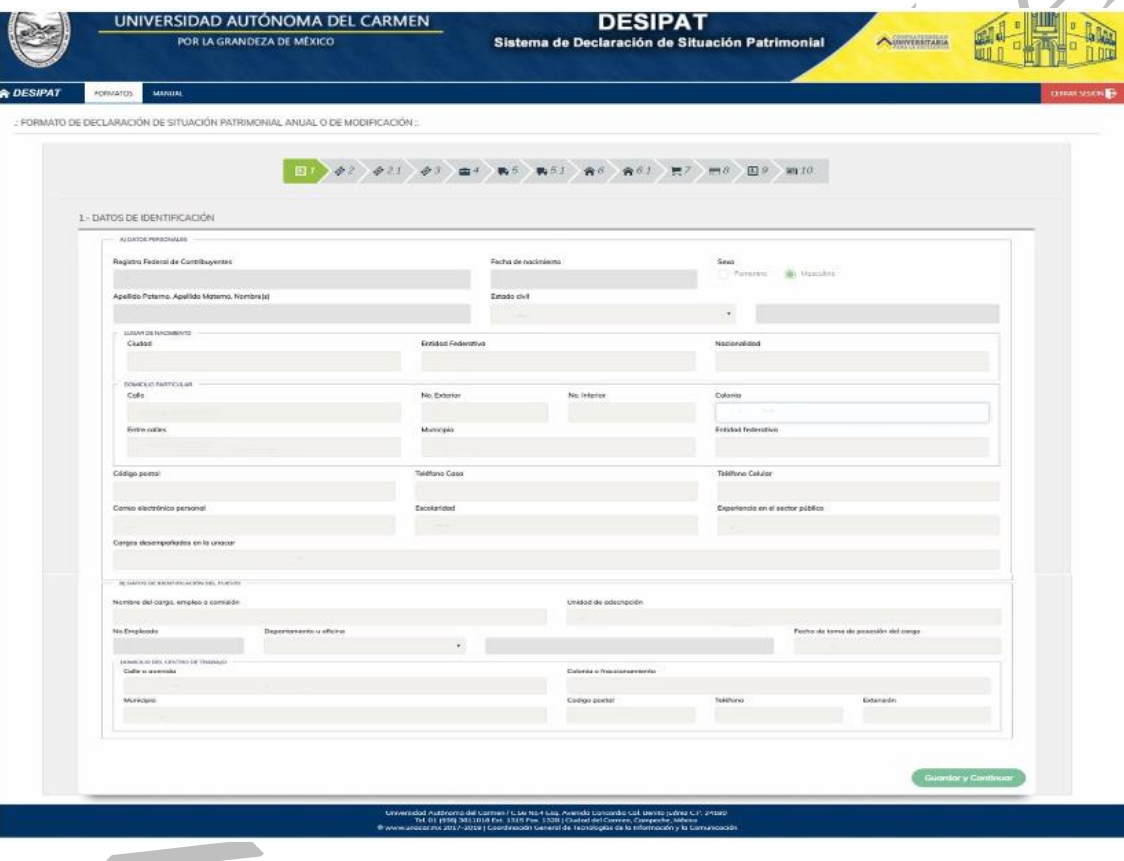

**Nota:** El sistema de Declaración de Situación Patrimonial (DESIPAT), no permite dejar campos en blanco, por lo que el Servidor Público deberá poner cero o en su caso N/A según corresponda.

### **2.- Ingresos Netos del Servidor Público.**

Este apartado incluye los ingresos netos obtenidos por el Servidor Público, cónyuge y sus dependientes económicos; sin considerar descuentos por concepto de créditos (Infonavit, cuota sindical, préstamos personales, pensión alimenticia, seguros, etc.), cabe señalar que, para el caso de la Declaración de Situación Patrimonial Anual o de Modificación, el Servidor Público deberá llenar este apartado con información relativa al ejercicio anual que este presentando dicha declaración.

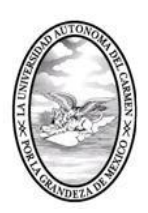

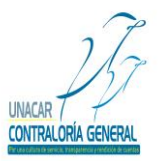

CONTRALORÍA GENERAL SERVIDORES PÚBLICOS, BUZÓN DE QUEJAS Y DENUNCIAS

### **A) Sueldo neto del Servidor Público:**

En este apartado, el Servidor Público capturará el importe neto recibido durante el ejercicio anual que este presentando, por su encargo público.

### **B) Compensaciones, Aguinaldo, Liquidación y Otras Prestaciones Laborales:**

En este apartado, el Servidor Público capturará los ingresos obtenidos por los conceptos de: Compensaciones, aguinaldo, liquidación y otras prestaciones laborales.

**C) Por Venta de Bienes:** En este apartado, el Servidor Público capturará las ventas de bienes (importe por bienes muebles y bienes inmuebles).

**D) Otros Ingresos:** En este apartado, el Servidor Público capturará los demás ingresos obtenidos y que no haya incluido en incisos anteriores como ingresos por actividad empresarial, arrendamiento, regalías, intereses, dividendos, donaciones o herencias, préstamos y otros.

**E) Total de Ingresos Percibidos:** En este apartado, el sistema en automático capturará el importe, el cual será la sumatoria de los puntos (la suma de a+b+c+d).

**Guardar y Continuar:** El Servidor Público deberá dar click en la opción guardar y continuar, para poder avanzar a los demás apartados y para que el sistema guarde la información capturada.

**Nota:** Cabe señalar que el Servidor Público tendrá la opción de llenar los apartados de la Declaración de Situación Patrimonial en los tiempos que así lo requiera, por lo que es importante recalcar que deberá dar click en guardar y continuar para que el Sistema de Declaración de Situación Patrimonial (DESIPAT) le permita avanzar y en caso de que el Servidor Público requiera salir del citado sistema, la información que ya haya capturado se almacene y esté disponible el Sistema de Declaración de Situación Patrimonial cuando el Servidor Público desee continuar con el Llenado de su Declaración de Situación Patrimonial.

A continuación, se muestra la pantalla que aparecerá en el Sistema de Declaración de Situación Patrimonial (DESIPAT):

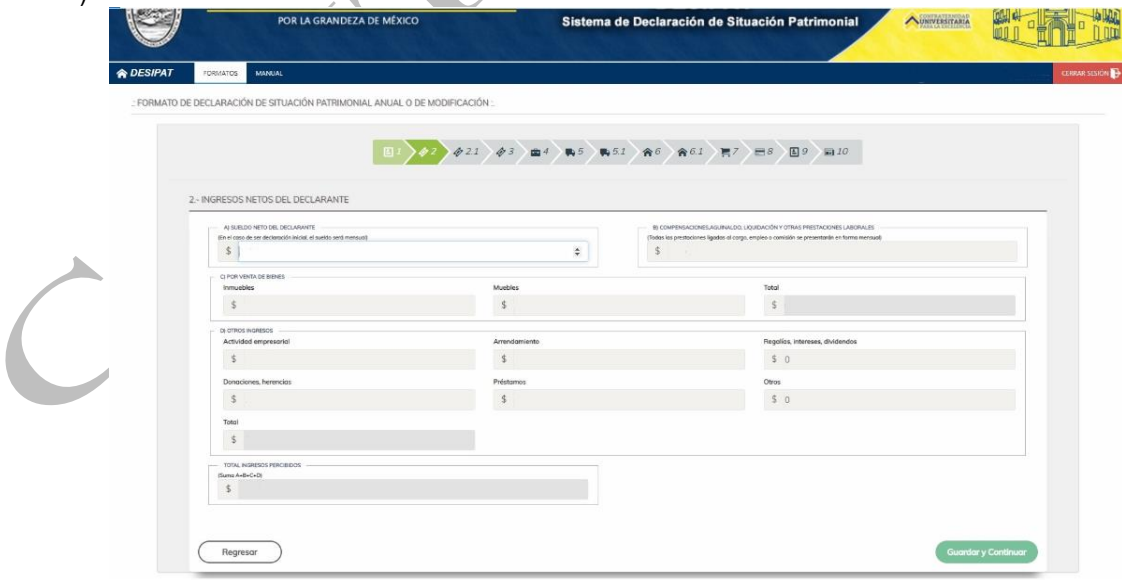

 Calle 31 No.222 cruzamiento con la Calle 42 E y Prolongación 56, Colonia Benito Juárez C.P. 24180, Ciudad del Carmen, Campeche; México. Teléfonos de Oficina (01-938) 381-1018; extensiones 1307, 1334 y 1351

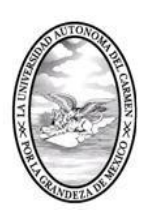

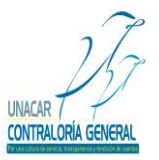

CONTRALORÍA GENERAL SERVIDORES PÚBLICOS, BUZÓN DE QUEJAS Y DENUNCIAS

**Nota:** El sistema de Declaración de Situación Patrimonial (DESIPAT), no permite dejar campos en blanco, por lo que el Servidor Público deberá poner cero o en su caso N/A según corresponda.

### **2.1 Ingresos Netos del Cónyuge, Concubina (o) y/o Dependiente Económico.**

En este apartado, el Servidor Público capturará la suma de los ingresos netos obtenidos por el cónyuge, concubina (o) y sus dependientes económicos en caso de que estos últimos hayan tenido ingresos; sin considerar descuentos por concepto de créditos (Infonavit, cuota sindical, préstamos personales, pensión alimenticia, seguros, etc.); el Servidor Público deberá llenar este apartado con información al ejercicio anual que este presentando.

**A) Sueldo Neto del Cónyuge y/o Dependientes Económicos:** En este apartado, el Servidor Público capturará el importe de los ingresos netos del cónyuge, concubina (o) y/o dependientes económicos.

**B) Compensaciones, Aguinaldo, Liquidación y Otras Prestaciones Laborales**: En este apartado, el Servidor Público capturará los ingresos obtenidos por los conceptos de compensaciones, aguinaldo, liquidación y otras prestaciones laborales del cónyuge, concubina (o) y/o dependientes económicos.

**C) Por Venta de Bienes:** En este apartado, si realizó alguna venta de bienes, el Servidor Público deberá capturar el importe de bienes muebles, así como el importe por venta de bienes inmuebles.

**D) Otros Ingresos:** En este apartado, el Servidor Público deberá capturar los demás ingresos obtenidos y que no haya incluido en los incisos anteriores como ingresos por actividad empresarial, arrendamiento, regalías, intereses, dividendos, donaciones o herencias, préstamos y otros.

**E) Total de Ingresos Percibidos:** En este apartado, el sistema en automático capturará el importe, el cual será la sumatoria de los puntos (la suma de a+b+c+d).

**F) Total de Ingresos Netos del Servidor Público, cónyuge y/o dependientes económicos:** En este apartado, el sistema en automático capturará la suma del total de los ingresos percibidos por el Servidor Público más el total de los ingresos percibidos por el cónyuge, concubina (o) y/o dependientes económicos.

**G) Guardar y Continuar:** El Servidor Público deberá dar click en la opción guardar y continuar, para poder avanzar a los demás apartados y para que el sistema guarde la información capturada.

**Nota:** Cabe señalar que el Servidor Público tendrá la opción de llenar los apartados de la Declaración de Situación Patrimonial en los tiempos que así lo requiera, por lo que es importante recalcar que deberá dar click en guardar y continuar para que el Sistema de Declaración de Situación Patrimonial (DESIPAT) le permita avanzar y en caso de que el Servidor Público requiera salir del citado sistema, la información que ya haya capturado se almacene y esté disponible el Sistema de Declaración de Situación Patrimonial cuando el Servidor Público desee continuar con el Llenado de su Declaración de Situación Patrimonial.

A continuación, se muestra la pantalla que aparecerá en el Sistema de Declaración de Situación Patrimonial (DESIPAT):

Calle 31 No.222 cruzamiento con la Calle 42 E y Prolongación 56, Colonia Benito Juárez C.P. 24180, Ciudad del Carmen, Campeche; México. Teléfonos de Oficina (01-938) 381-1018; extensiones 1307, 1334 y 1351

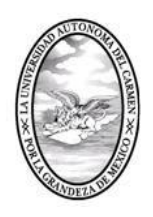

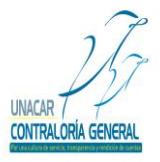

### CONTRALORÍA GENERAL

SERVIDORES PÚBLICOS, BUZÓN DE QUEJAS Y DENUNCIAS

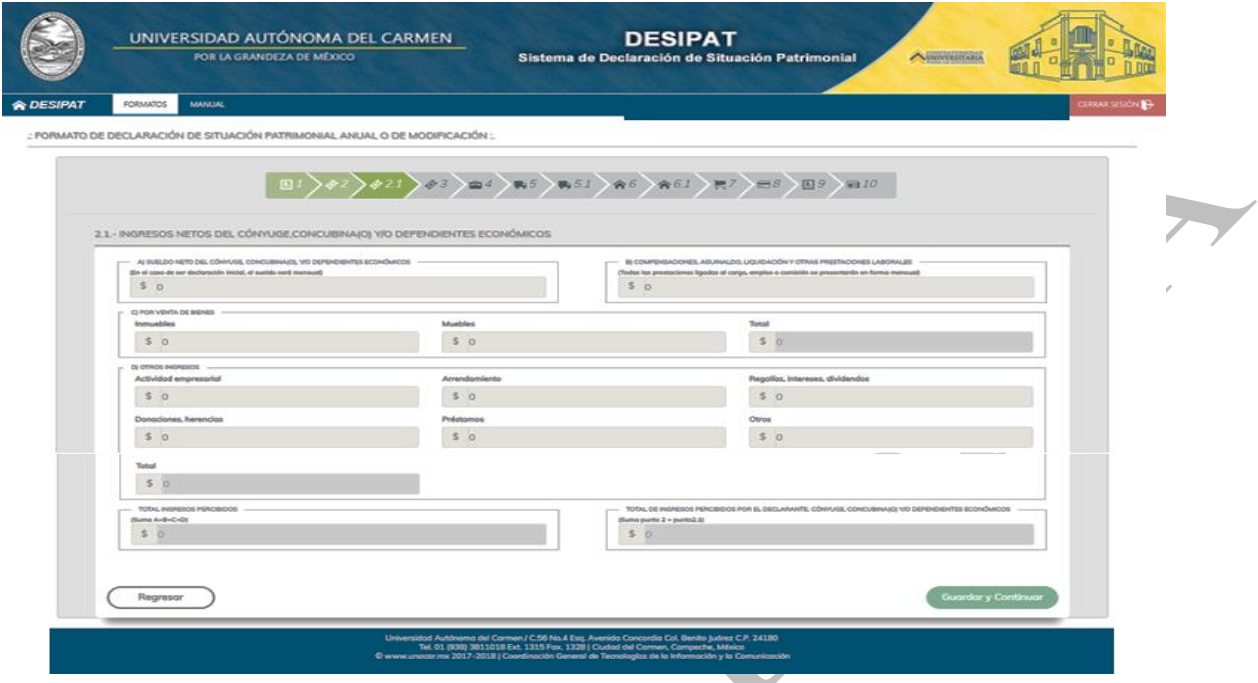

**Nota:** El Sistema de Declaración de Situación Patrimonial (DESIPAT), no permite dejar campos en blanco, por lo que el Servidor Público deberá poner cero o en su caso N/A según corresponda.

### **3.- Gasto Promedio del Servidor Público, Cónyuge, Concubina (o), y/o Dependientes Económicos.**

En este apartado, el Servidor Público deberá capturar la forma en que los ingresos netos fueron erogados, la suma total de los gastos del Servidor Público más los del cónyuge, concubina (o), y/o dependientes económicos; este apartado se deberá llenar con información relativa al ejercicio anual que corresponda.

**A) Pago de Deudas**: En este apartado, el Servidor Público deberá capturar el importe por concepto de pago de deudas como créditos hipotecarios, préstamos personales, autofinanciamientos, etc.

**B) Adquisición, Construcción y/o Mejoras de Bienes:** En este apartado, el Servidor Público deberá capturar el importe utilizado para la adquisición, construcción y/o mejora de bienes muebles, de igual forma el importe para los bienes inmuebles, y la suma de ambos.

**C) Incremento a Cuentas Bancarias, Ahorro, Valores u Otras Inversiones:** En este apartado, el Servidor Público deberá capturar el importe de gasto por concepto de pago a cuentas bancarias, ahorros, valores y cualquier otra inversión.

**D) Gastos de Manutención Familiar:** En este apartado, el Servidor Público deberá capturar los gastos por concepto de renta de vivienda, alimentación, vestido, educación, transportación, servicios públicos, servicio médico, diversión, otros.

**E) Total de Erogaciones Realizadas:** En este apartado, el sistema en automático capturará la suma del total de los egresos percibidos por el Servidor Público más el total de los egresos percibidos por el cónyuge, concubina (o) y/o dependientes económicos.

Calle 31 No.222 cruzamiento con la Calle 42 E y Prolongación 56, Colonia Benito Juárez C.P. 24180, Ciudad del Carmen, Campeche; México. Teléfonos de Oficina (01-938) 381-1018; extensiones 1307, 1334 y 1351

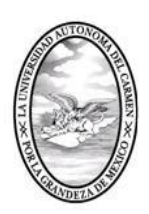

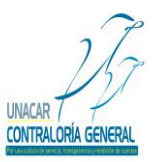

CONTRALORÍA GENERAL SERVIDORES PÚBLICOS, BUZÓN DE QUEJAS Y DENUNCIAS

**F) Guardar y Continuar:** El Servidor Público deberá dar click en la opción guardar y continuar, para poder avanzar a los demás apartados y para que el sistema guarde la información capturada.

**Nota:** Cabe señalar que el Servidor Público tendrá la opción de llenar los apartados de la Declaración de Situación Patrimonial en los tiempos que así lo requiera, por lo que es importante recalcar que deberá dar click en guardar y continuar para que el Sistema de Declaración de Situación Patrimonial (DESIPAT) le permita avanzar y en caso de que el Servidor Público requiera salir del citado sistema, la información que ya haya capturado se almacene y esté disponible el Sistema de Declaración de Situación Patrimonial cuando el Servidor Público desee continuar con el Llenado de su Declaración de Situación Patrimonial.

A continuación, se muestra la pantalla que aparecerá en el Sistema de Declaración de Situación Patrimonial (DESIPAT):

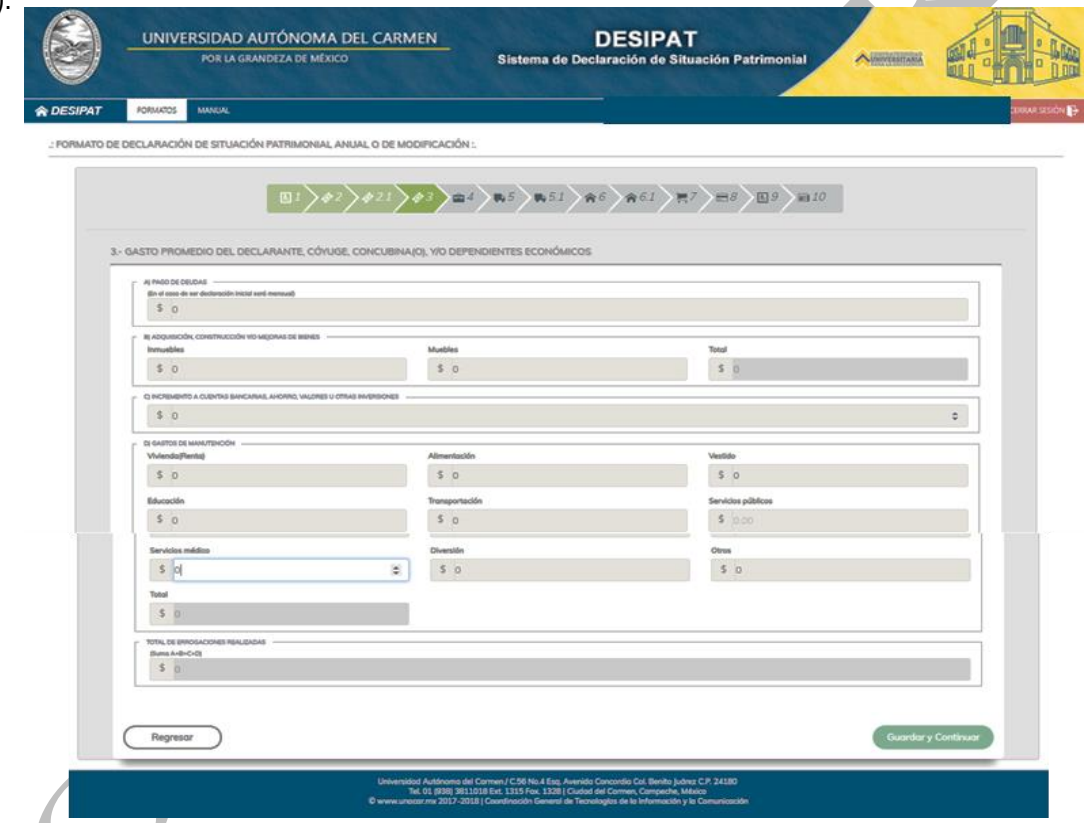

**Nota:** Es importante recalcar que el Sistema de Declaración de Situación Patrimonial (DESIPAT), no permite dejar campos en blanco, por lo que el Servidor Público deberá poner cero o en su caso N/A según corresponda.

**4.-Bienes Muebles del Servidor Público, Cónyuge, Concubina (o), y/o Dependientes Económicos.**

En este apartado, el Servidor Público deberá declarar todos los bienes muebles que posea, así como su cónyuge, concubina (o), y/o dependientes económicos durante el periodo a declarar; como menaje de casa, joyas, equipos, obras de arte, etc.; y deberá especificar la fecha en que adquirió dichos bienes.

Calle 31 No.222 cruzamiento con la Calle 42 E y Prolongación 56, Colonia Benito Juárez C.P. 24180, Ciudad del Carmen, Campeche; México. Teléfonos de Oficina (01-938) 381-1018; extensiones 1307, 1334 y 1351

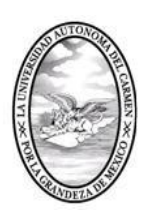

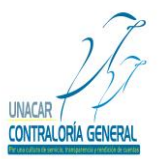

CONTRALORÍA GENERAL

SERVIDORES PÚBLICOS, BUZÓN DE QUEJAS Y DENUNCIAS

**A) Ninguno:** En caso de que el Servidor Público no tenga bienes muebles a declarar se deberá dar click en la opción ninguno, con esto cancela en su totalidad este apartado.

**B) Tipo de Mueble:** En este apartado, el Servidor Público deberá seleccionar del menú que despliega el sistema el tipo de bien de que se trate y según la clasificación siguiente.

- 1.- Menaje de casa
- 2.- Joyas
- 3.- Obras de arte y colecciones
- 4.- Otros

**C) Descripción:** En este apartado, el Servidor Público deberá capturar la especificación del bien declarado.

**D) Forma de Adquisición:** En este apartado, el Servidor Público deberá seleccionar del menú que despliega el sistema la forma en que adquirió el bien mueble, de acuerdo a la siguiente clasificación.

- 1.- Contado
- 2.- Crédito pagado
- 3.- Crédito pagándose
- 4.- Donaciones y Herencias
- 5.- Otros

**E) Valor de Adquisición:** En este apartado, el Servidor Público deberá capturar el importe del valor en que adquirió el bien.

**F) Fecha de Adquisición:** En este apartado, el Servidor Público deberá capturar la fecha en que adquirió el bien mueble en formato (día/mes/año).

**G) Propietario:** En este apartado, el Servidor Público deberá seleccionar del menú que despliega el sistema la clasificación para el propietario del bien mueble.

- 1.- Servidor Público
- 2.- Cónyuge, dependiente o concubina
- 3.- Otros

**H) Anadir Mueble:** En este apartado, después de haber capturado todos los datos requeridos en los incisos (a, b, c, d, e, f, g) el Servidor Público deberá dar click en "Anadir Mueble".

**I) Guardar y Continuar:** En este apartado, el Servidor Público deberá dar click en la opción guardar y continuar, para poder avanzar a los demás apartados y para que el sistema guarde la información capturada.

**Nota:** Cabe señalar que el Servidor Público tendrá la opción de llenar los apartados de la Declaración de Situación Patrimonial en los tiempos que así lo requiera, por lo que es importante recalcar que deberá dar click en guardar y continuar para que el Sistema de Declaración de Situación Patrimonial (DESIPAT) le permita avanzar y en caso de que el Servidor Público requiera salir del citado sistema, la información que ya haya capturado se almacene y esté disponible el Sistema de Declaración de Situación Patrimonial cuando el Servidor Público desee continuar con el Llenado de su Declaración de Situación Patrimonial.

Calle 31 No.222 cruzamiento con la Calle 42 E y Prolongación 56, Colonia Benito Juárez C.P. 24180, Ciudad del Carmen, Campeche; México. Teléfonos de Oficina (01-938) 381-1018; extensiones 1307, 1334 y 1351

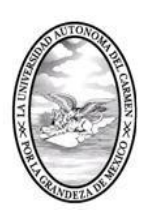

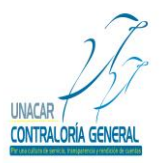

CONTRALORÍA GENERAL

SERVIDORES PÚBLICOS, BUZÓN DE QUEJAS Y DENUNCIAS

A continuación, se muestra la pantalla que aparecerá en el Sistema de Declaración de Situación Patrimonial (DESIPAT):

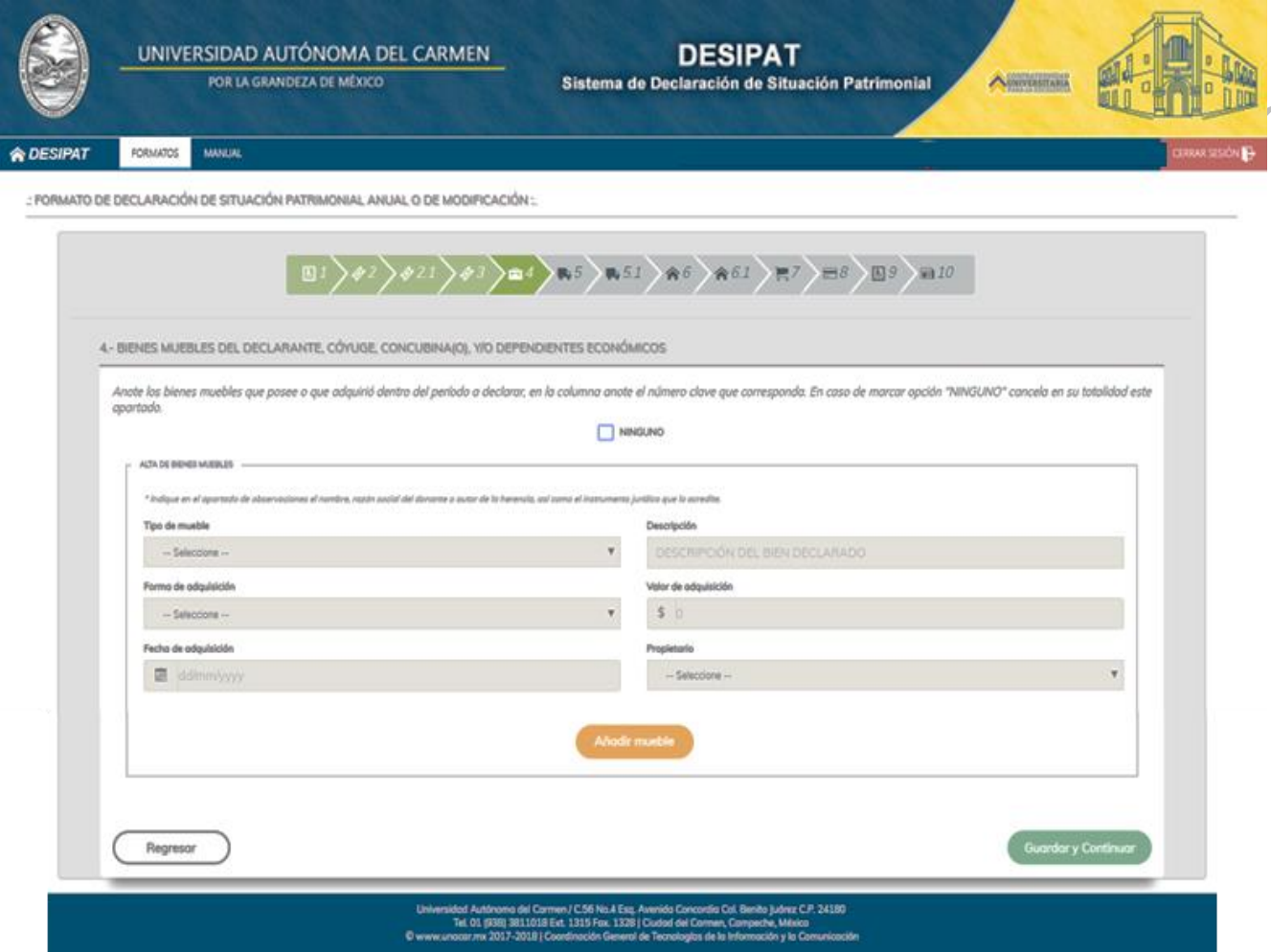

**Nota:** El Sistema de Declaración de Situación Patrimonial (DESIPAT), no permite dejar campos en blanco, por lo que el Servidor Público deberá poner cero o en su caso N/A según corresponda.

#### **5.-Vehículos del Servidor Público, Cónyuge, Concubina (o), y/o Dependientes Económicos.**

En este apartado, el Servidor Público deberá capturar la información relativa a los vehículos que posee o adquirió durante el ejercicio anual a declarar, así como los que posee el cónyuge, concubina (o), y/o dependientes económicos, asimismo deberá especificar el valor y fecha de adquisición.

**Ninguno:** En este apartado, en caso de que el Servidor Público no tenga vehículos a declarar deberá dar click en la opción ninguno, con esto cancela en su totalidad este apartado.

- **A) Modelo:** En este apartado, el Servidor Público capturará el modelo del vehículo (año).
- **B) Marca:** En este aparatado, el Servidor Público capturará la marca del vehículo.

Calle 31 No.222 cruzamiento con la Calle 42 E y Prolongación 56, Colonia Benito Juárez C.P. 24180, Ciudad del Carmen, Campeche; México. Teléfonos de Oficina (01-938) 381-1018; extensiones 1307, 1334 y 1351

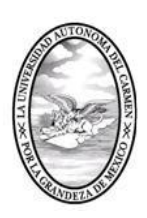

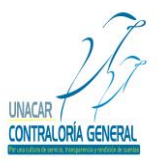

CONTRALORÍA GENERAL

SERVIDORES PÚBLICOS, BUZÓN DE QUEJAS Y DENUNCIAS

**C) Placas:** En este apartado, el Servidor Público capturará las placas del vehículo (letras y numero).

**D) Formas de Adquisición:** En este apartado, el Servidor Público deberá seleccionar del menú que despliega el sistema la forma en que adquirió el vehículo, de acuerdo a la siguiente clasificación.

- 1.- Contado
- 2.- Crédito pagado
- 3.- Crédito pagándose
- 4.- Donaciones y herencias
- 5.- Otros

**E) Valor de Adquisición:** En este apartado, el Servidor Público deberá capturar el importe en que adquirió el vehículo.

**F) Fecha de Adquisición:** En este apartado, el Servidor Público deberá capturar la fecha en que adquirió el vehículo en formato (dd/mm/aaaa).

**G) Propietario:** En este apartado, el Servidor Público deberá seleccionar del menú que despliega el sistema la opción que considere adecuada en relación a quien pertenece el vehículo, de acuerdo a la siguiente clasificación.

- 1.- Servidor Público
- 2.- Cónyuge, dependiente o concubina
- 3.- Otros
- **H) Añadir Mueble:** Después de haber capturado todos los datos requeridos en los incisos (a, b, c, d, e, f, g) el Servidor Público deberá dar click en "Añadir mueble".
- **I)Guardar y Continuar:** El Servidor Público deberá dar click en la opción guardar y continuar, para poder avanzar a los demás apartados y para que el sistema guarde la información capturada.

**Nota:** Cabe señalar que el Servidor Público tendrá la opción de llenar los apartados de la Declaración de Situación Patrimonial en los tiempos que así lo requiera, por lo que es importante recalcar que deberá dar click en guardar y continuar para que el Sistema de Declaración de Situación Patrimonial (DESIPAT) le permita avanzar y en caso de que el Servidor Público requiera salir del citado sistema, la información que ya haya capturado se almacene y esté disponible el Sistema de Declaración de Situación Patrimonial cuando el Servidor Público desee continuar con el Llenado de su Declaración de Situación Patrimonial.

A continuación, se muestra la pantalla que aparecerá en el Sistema de Declaración de Situación Patrimonial (DESIPAT):

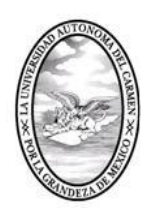

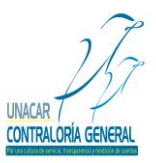

CONTRALORÍA GENERAL

SERVIDORES PÚBLICOS, BUZÓN DE QUEJAS Y DENUNCIAS

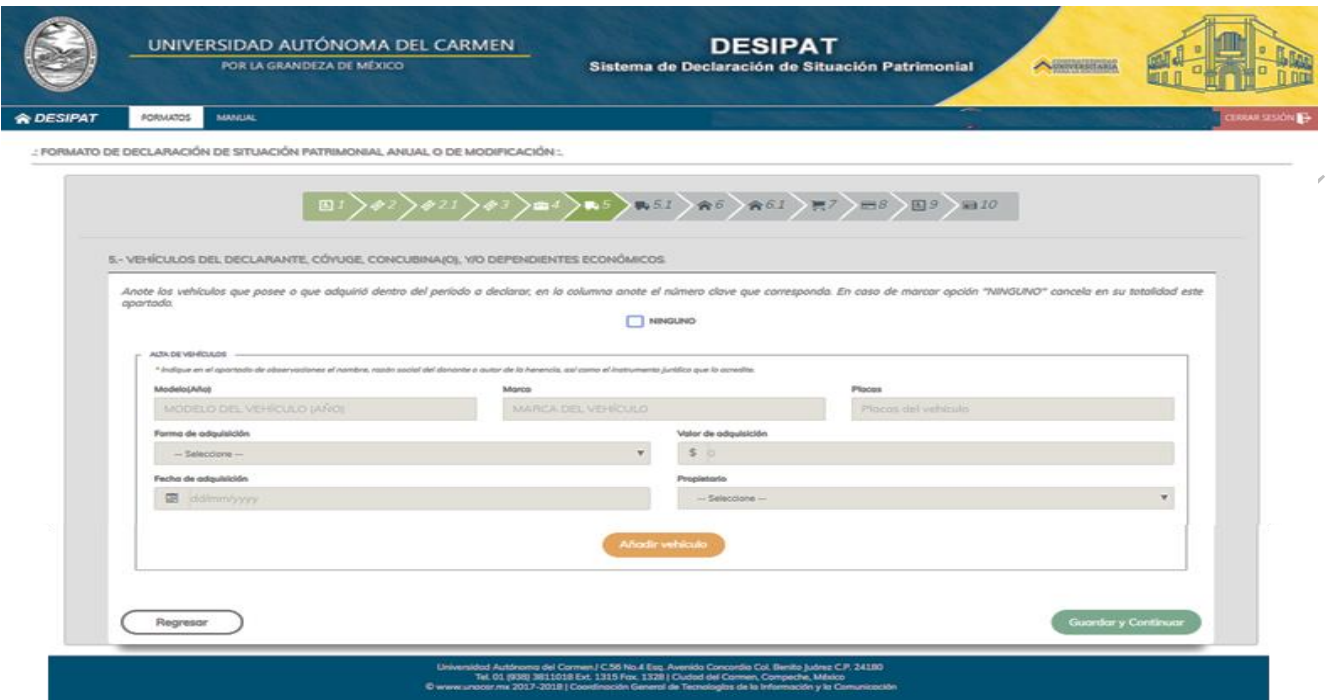

**Nota:** El Sistema de Declaración de Situación Patrimonial (DESIPAT), no permite dejar campos en blanco, por lo que el Servidor Público deberá poner cero o en su caso N/A según corresponda.

### **5.1.- Venta De Bienes Muebles Del Servidor Público, Cónyuge, Concubina o Dependientes Económicos.**

En este apartado, el Servidor Público deberá capturar, si vendió bienes muebles, así como el cónyuge, concubina (o), y/o dependientes económicos durante el ejercicio anual a declarar, así como el valor de la venta.

**A) Ninguno:** En caso de que no tenga vehículos a declarar; se deberá dar click en la opción ninguno, con esto cancela en su totalidad este apartado.

**B) Tipo de bien:** En este apartado, el Servidor Público deberá seleccionar del menú que despliega el sistema el tipo de bien según corresponda, de acuerdo a la siguiente clasificación.

- 1.- Vehículos
- 2.- Mobiliario de casa
- 3.- Joyas
- 4.- Obras de arte
- 5.- Colecciones
- 6.- Otros

**C) Descripción:** En este apartado, el Servidor Público deberá capturar la especificación del bien declarado.

**D) Forma de Venta:** En este apartado, el Servidor Público deberá seleccionar del menú que despliega el sistema la forma en que realizo la venta del bien mueble, de acuerdo a la siguiente clasificación.

1.- Contado

Calle 31 No.222 cruzamiento con la Calle 42 E y Prolongación 56, Colonia Benito Juárez C.P. 24180, Ciudad del Carmen, Campeche; México. Teléfonos de Oficina (01-938) 381-1018; extensiones 1307, 1334 y 1351

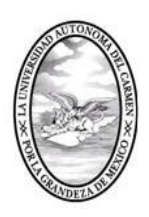

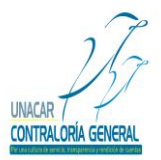

CONTRALORÍA GENERAL SERVIDORES PÚBLICOS, BUZÓN DE QUEJAS Y DENUNCIAS

- 2.- Crédito
- 3.- Donación
- 4.- Otros
- **E) Fecha de Adquisición:** En este apartado, el Servidor Público deberá capturar la fecha en que realizo la venta, en formato (día/mes/año).
- **F) Valor de venta:** En este apartado, el Servidor Público deberá capturar el importe del valor en que vendió el bien.

**J) Propietario:** En este apartado, el Servidor Público deberá seleccionar del menú que despliega el sistema, según corresponda al propietario del bien mueble, de acuerdo a la siguiente clasificación.

- 1.- Servidor Público
- 2.- Cónyuge, dependiente o concubina (o).
- 3.- Otros

**K) Guardar y Continuar:** El Servidor Público deberá dar click en la opción guardar y continuar, para poder avanzar a los demás apartados y para que el sistema guarde la información capturada.

**Nota:** Cabe señalar que el Servidor Público tendrá la opción de llenar los apartados de la Declaración de Situación Patrimonial en los tiempos que así lo requiera, por lo que es importante recalcar que deberá dar click en guardar y continuar para que el Sistema de Declaración de Situación Patrimonial (DESIPAT) le permita avanzar y en caso de que el Servidor Público requiera salir del citado sistema, la información que ya haya capturado se almacene y esté disponible el Sistema de Declaración de Situación Patrimonial cuando el Servidor Público desee continuar con el Llenado de su Declaración de Situación Patrimonial.

A continuación, se muestra la pantalla que aparecerá en el Sistema de Declaración de Situación Patrimonial (DESIPAT):

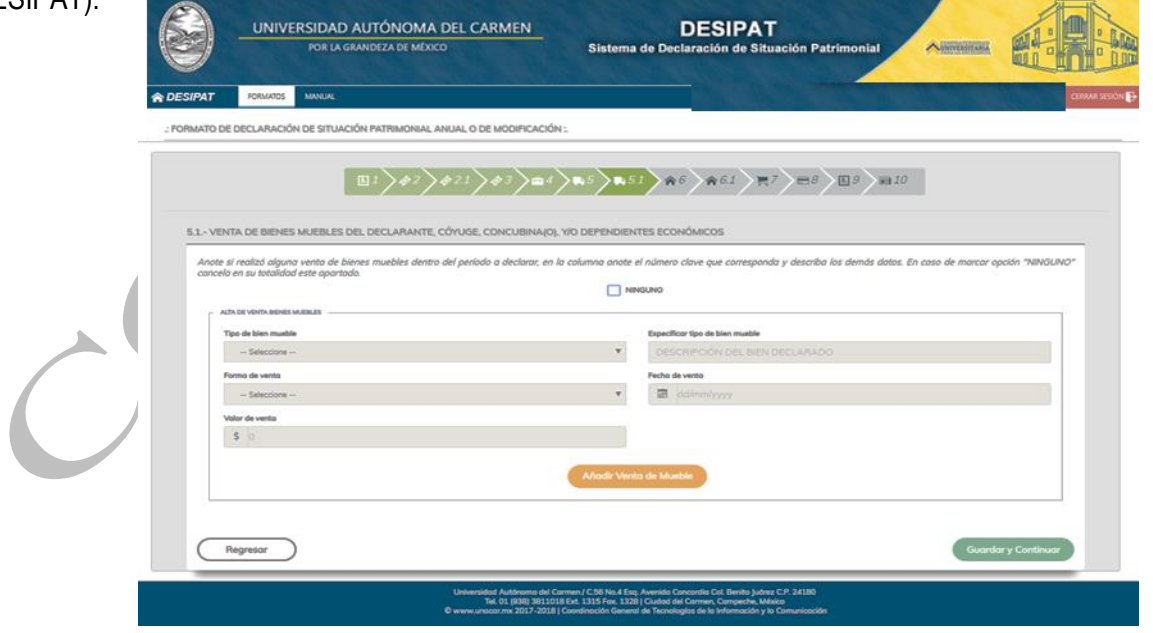

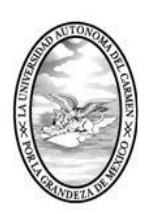

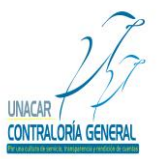

CONTRALORÍA GENERAL

SERVIDORES PÚBLICOS, BUZÓN DE QUEJAS Y DENUNCIAS

**Nota:** El Sistema de Declaración de Situación Patrimonial (DESIPAT), no permite dejar campos en blanco, por lo que el Servidor Público deberá poner cero o en su caso N/A según corresponda.

### **6.- Bienes Inmuebles del Servidor Público, Cónyuge, Concubina (o), y/o Dependientes Económicos.**

En este apartado se deberá capturar todos los bienes que adquirió el Servidor Público, cónyuge, concubina (o), y/o dependientes económicos durante el ejercicio anual a declarar, así como valor y fecha de adquisición.

**A) Ninguno:** En caso de que no tenga bienes inmuebles a declarar, se deberá dar click en la opción ninguno, con esto cancela en su totalidad este apartado.

**B) Tipo de Inmueble:** En este apartado, el Servidor Público deberá seleccionar del menú que despliega el sistema la opción que considere adecuada en relación al tipo de bien inmueble, de acuerdo a la siguiente clasificación.

- 1.- Casa Habitación
- 2.- Departamento
- 3.- Local
- 4.- Terreno Urbano
- 5.- Terreno Rural
- 6.- Rancho
- 7.- Otros

**C) Formas de Adquisición**: En este apartado, el Servidor Público deberá seleccionar del menú que despliega el sistema la opción que considere adecuada en relación a la forma en la que adquirió el inmueble; de acuerdo a la siguiente clasificación.

- 1.- Contado
- 2.- Crédito pagado
- 3.- Crédito pagándose
- 4.- Donaciones y herencias
- 5.- Otros

**D) Propietario:** En este apartado, el Servidor Público deberá seleccionar del menú que despliega el sistema la opción que considere adecuada en relación al propietario del inmueble. De acuerdo a la siguiente clasificación.

- 1.- Servidor Público
- 2.- Cónyuge, dependiente o concubina
- 3.- Otros

**E) Superficie:** En este apartado, el Servidor Público capturará la información correspondiente a la superficie en metros cuadrados del bien inmueble.

**F) Clave Catastral:** En este apartado, el Servidor Público capturará la información correspondiente la clave catastral asignada.

**G) Dirección:** En este apartado, el Servidor Público capturará la dirección de donde se encuentra el inmueble, calle, colonia, ciudad, etc.

**H) Fecha de Adquisición:** En este apartado, el Servidor Público capturará la fecha en que adquirió el inmueble en formato (día/mes/año).

Calle 31 No.222 cruzamiento con la Calle 42 E y Prolongación 56, Colonia Benito Juárez C.P. 24180, Ciudad del Carmen, Campeche; México. Teléfonos de Oficina (01-938) 381-1018; extensiones 1307, 1334 y 1351

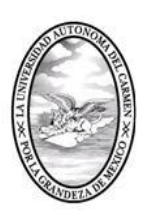

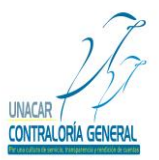

CONTRALORÍA GENERAL SERVIDORES PÚBLICOS, BUZÓN DE QUEJAS Y DENUNCIAS

**I)Valor de la Operación**: En este apartado, el Servidor Público capturará el valor en que adquirió el inmueble.

**J) Anadir Inmueble:** Después de haber capturado todos los datos requeridos en los incisos (a, b, c, d, e, f, g, h, i) el Servidor Público deberá dar click en "Anadir inmueble".

**K) Guardar y Continuar:** El Servidor Público deberá dar click en la opción guardar y continuar, para poder avanzar a los demás apartados y para que el sistema guarde la información capturada.

**Nota:** Cabe señalar que el Servidor Público tendrá la opción de llenar los apartados de la Declaración de Situación Patrimonial en los tiempos que así lo requiera, por lo que es importante recalcar que deberá dar click en guardar y continuar para que el Sistema de Declaración de Situación Patrimonial (DESIPAT) le permita avanzar y en caso de que el Servidor Público requiera salir del citado sistema, la información que ya haya capturado se almacene y esté disponible el Sistema de Declaración de Situación Patrimonial cuando el Servidor Público desee continuar con el Llenado de su Declaración de Situación Patrimonial.

A continuación, se muestra la pantalla que aparecerá en el Sistema de Declaración de Situación Patrimonial (DESIPAT):

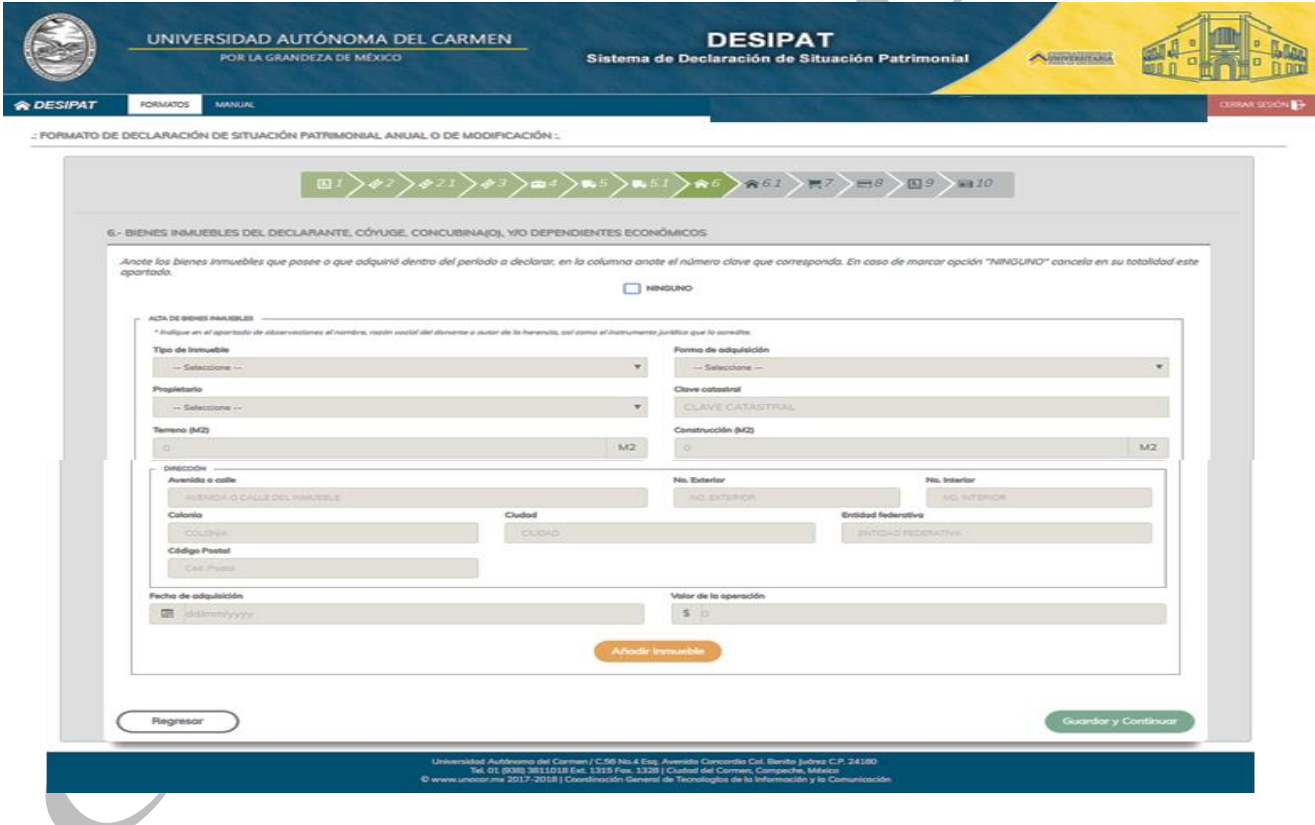

**Nota:** El Sistema de Declaración de Situación Patrimonial (DESIPAT), no permite dejar campos en blanco; por lo que el Servidor Público deberá poner cero o en su caso N/A según corresponda.

Calle 31 No.222 cruzamiento con la Calle 42 E y Prolongación 56, Colonia Benito Juárez C.P. 24180, Ciudad del Carmen, Campeche; México. Teléfonos de Oficina (01-938) 381-1018; extensiones 1307, 1334 y 1351

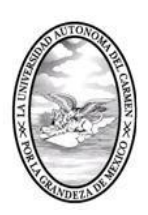

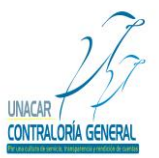

CONTRALORÍA GENERAL SERVIDORES PÚBLICOS, BUZÓN DE QUEJAS Y DENUNCIAS

### **6.1.- Venta De Bienes Inmuebles Del Servidor Público, Cónyuge, Concubina (o), y Dependientes Económicos.**

En este apartado se deberá declarar si vendió bienes inmuebles el Servidor Público, cónyuge, concubina (o), y/o dependientes económicos durante el ejercicio anual a declarar.

**A) Ninguno:** En caso de que el Servidor Público no tenga venta de bienes inmuebles a declarar se deberá dar click en la opción ninguno, con esto cancela en su totalidad este apartado.

**B) Tipo de Bien:** En este apartado, el Servidor Público deberá seleccionar del menú que despliega el sistema el tipo de bien inmueble según corresponda, de acuerdo a la siguiente clasificación.

- 1.- Casa
- 2.- Departamento
- 3.- Local
- 4.- Terreno
- 5.- Otros

**C) Forma de venta***:* En este apartado, el Servidor Público deberá seleccionar del menú que despliega el sistema la forma en que realizo la venta, según corresponda, de acuerdo a la siguiente clasificación.

- 1.- Contado
- 2.- Crédito
- 3.- Donación
- 4.- Otros

**D) Propietario:** En este apartado, el Servidor Público deberá seleccionar del menú que despliega el sistema para el propietario del bien inmueble según corresponda, de acuerdo a la siguiente clasificación.

- 1.- Servidor Público
- 2.- Cónyuge, dependiente o concubina
- 3.- Otros

**E) Superficie:** En este apartado, el Servidor Público deberá capturar la superficie en metros cuadrados.

**F) Ubicación:** En este apartado el Servidor Público, deberá capturar la dirección de donde se encuentra el inmueble que vendió, calle, colonia, ciudad, etc.

**G) Fecha de Venta:** En este apartado el Servidor Público, deberá capturar la fecha en que vendió el inmueble en formato (día/mes/año).

**H) Valor de Venta**: En este apartado el Servidor Público, deberá capturar el valor en que vendió el inmueble.

A continuación, se muestra la pantalla que aparecerá en el Sistema de Declaración de Situación Patrimonial (DESIPAT):

**L) Guardar y Continuar:** El Servidor Público deberá dar click en la opción guardar y continuar, para poder avanzar a los demás apartados y para que el sistema guarde la información capturada.

Calle 31 No.222 cruzamiento con la Calle 42 E y Prolongación 56, Colonia Benito Juárez C.P. 24180, Ciudad del Carmen, Campeche; México. Teléfonos de Oficina (01-938) 381-1018; extensiones 1307, 1334 y 1351

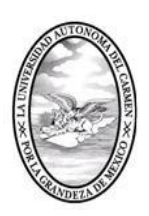

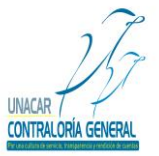

CONTRALORÍA GENERAL

SERVIDORES PÚBLICOS, BUZÓN DE QUEJAS Y DENUNCIAS

**Nota:** Cabe señalar que el Servidor Público tendrá la opción de llenar los apartados de la Declaración de Situación Patrimonial en los tiempos que así lo requiera, por lo que es importante recalcar que deberá dar click en guardar y continuar para que el Sistema de Declaración de Situación Patrimonial (DESIPAT) le permita avanzar y en caso de que el Servidor Público requiera salir del citado sistema, la información que ya haya capturado se almacene y esté disponible el Sistema de Declaración de Situación Patrimonial cuando el Servidor Público desee continuar con el Llenado de su Declaración de Situación Patrimonial.

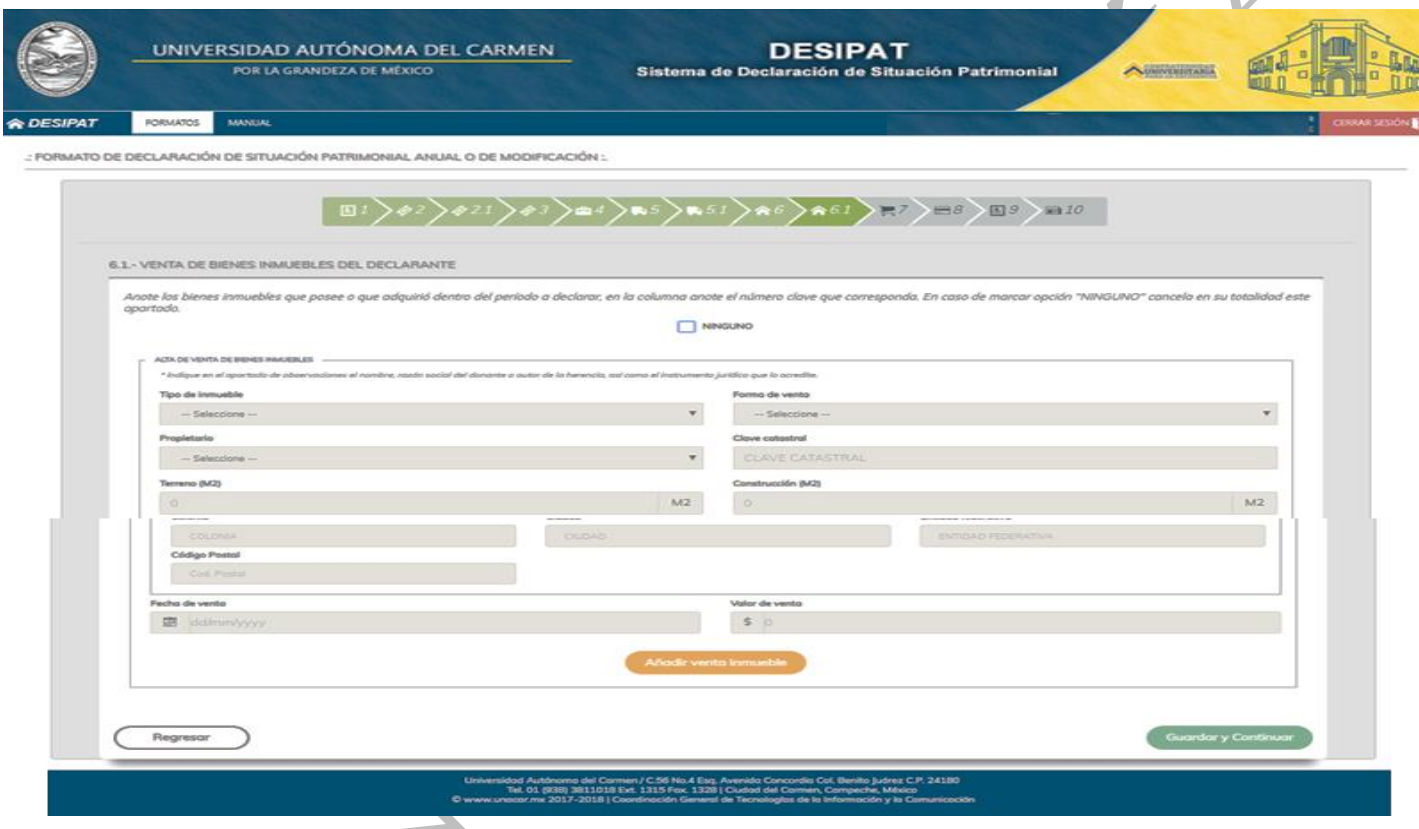

**Nota:** El Sistema de Declaración de Situación Patrimonial (DESIPAT), no permite dejar campos en blanco; por lo que el Servidor Público deberá poner cero o en su caso N/A según corresponda.

### **7.- Inversiones, cuentas bancarias y otro tipo de valores del Servidor Público, cónyuge, concubina (o), y/o dependientes económicos.**

En este apartado, el Servidor Público capturará las inversiones, saldos de valores, cuentas bancarias, acciones membresías, etc., el Servidor Público deberá informar todas las inversiones que posea, así como su cónyuge, concubino(a) a la fecha de la presentación de la declaración.

**A) Ninguno:** En caso de que no tenga inversiones a declarar, se deberá dar click en la opción ninguno, con esto cancela en su totalidad este apartado.

Calle 31 No.222 cruzamiento con la Calle 42 E y Prolongación 56, Colonia Benito Juárez C.P. 24180, Ciudad del Carmen, Campeche; México. Teléfonos de Oficina (01-938) 381-1018; extensiones 1307, 1334 y 1351

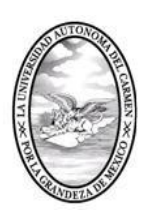

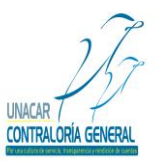

CONTRALORÍA GENERAL

SERVIDORES PÚBLICOS, BUZÓN DE QUEJAS Y DENUNCIAS

**B) Tipo de Inversión:** En este apartado, el Servidor Público deberá seleccionar del menú que despliega el sistema la opción que considere para el tipo de inversión a declarar, de acuerdo a la siguiente clasificación.

- 1.- Bancarias (ahorro, cheques, depósitos a plazos fijos, etc.)
- 2.- Valores Bursátiles (acciones y derivados, bonos, aceptaciones bancarias y otros)
- 3.- Fondos de inversión (sociedades de inversión, fideicomisos y otros)
- 4.- Organización privada (empresas y negocios propios)

5.- Otros (dinero en efectivo, moneda extranjera, membresías, autofinanciamientos, préstamos a particulares, concesiones de transporte público, licencia de alcoholes, ahorros y valores, etc.).

**C) Número de Cuenta o Contrato:** En este apartado, el Servidor Público deberá capturar el número de cuenta bancaria**.**

**D) Institución o Razón Social:** En este apartado, el Servidor Público deberá capturar el nombre de la institución o la razón social**.**

**E) Monto o Saldo Correspondiente al Cierre del Periodo a Declarar:** En este apartado, el Servidor Público deberá capturar el importe del saldo correspondiente a la fecha del periodo a declarar.

**F) Titular:** En este apartado, el Servidor Público deberá seleccionar del menú que despliega el sistema la opción que considere corresponda de acuerdo al titular de la inversión, cuenta bancaria, de acuerdo a la siguiente clasificación.

- 1.- Servidor Público
- 2.- Cónyuge, dependiente o concubina
- 3.- Otros

**G) Añadir Inversión:** Después de haber capturado todos los datos requeridos en los incisos (a, b, c, d, e, f) el Servidor Público deberá dar click en "Añadir inversión".

**H) Guardar y Continuar:** El Servidor Público deberá dar click en la opción guardar y continuar, para poder avanzar a los demás apartados y para que el sistema guarde la información capturada.

**Nota:** Cabe señalar que el Servidor Público tendrá la opción de llenar los apartados de la Declaración de Situación Patrimonial en los tiempos que así lo requiera, por lo que es importante recalcar que deberá dar click en guardar y continuar para que el Sistema de Declaración de Situación Patrimonial (DESIPAT) le permita avanzar y en caso de que el Servidor Público requiera salir del citado sistema, la información que ya haya capturado se almacene y esté disponible el Sistema de Declaración de Situación Patrimonial cuando el Servidor Público desee continuar con el Llenado de su Declaración de Situación Patrimonial.

A continuación, se muestra la pantalla que aparecerá en el Sistema de Declaración de Situación Patrimonial (DESIPAT).

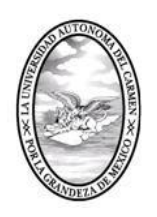

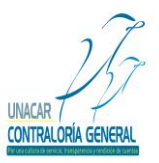

### CONTRALORÍA GENERAL

SERVIDORES PÚBLICOS, BUZÓN DE QUEJAS Y DENUNCIAS

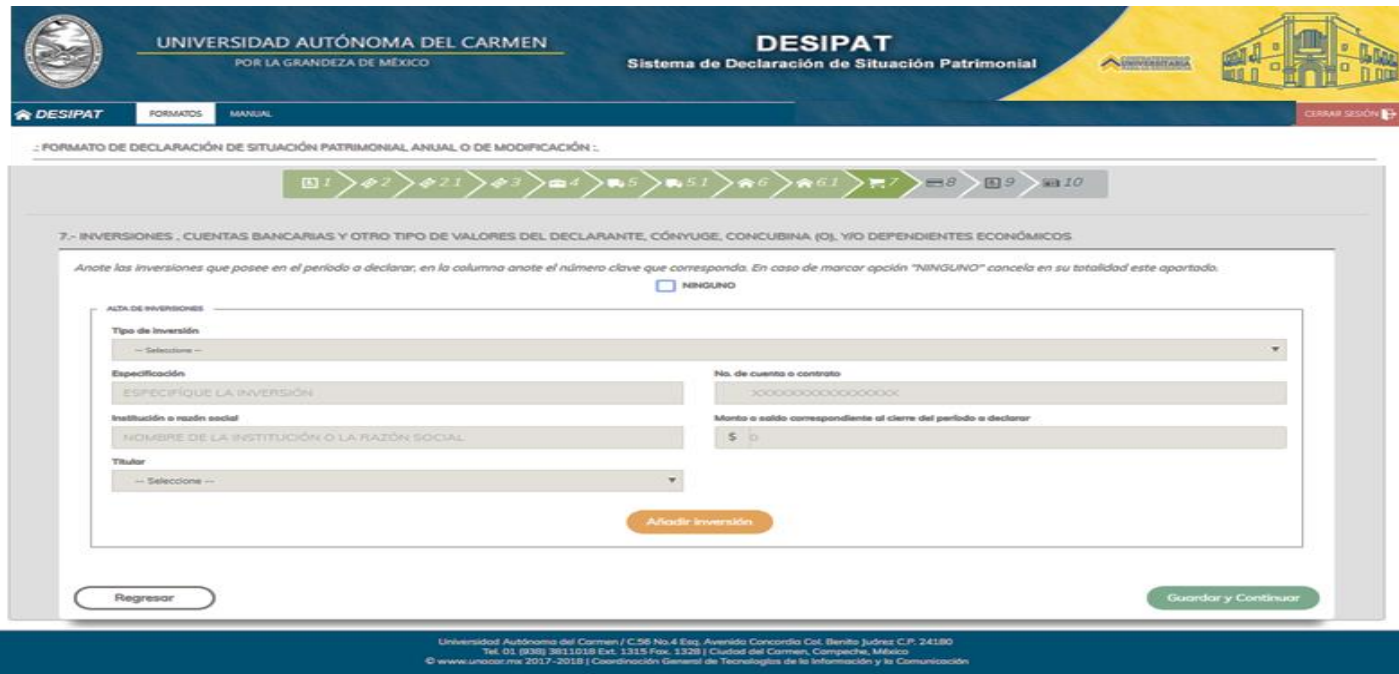

**Nota:** Es importante recalcar que el Sistema de Declaración de Situación Patrimonial (DESIPAT), no permite dejar campos en blanco; por lo que el Servidor Público deberá poner cero o en su caso N/A según corresponda.

#### **8.- Gravámenes o Deudas que Afecten el Patrimonio del Servidor Público**, **Cónyuge, Concubina (o), y/o Dependientes Económicos.**

En este apartado, el Servidor Público deberá relacionar cualquier tipo de gravamen, como créditos hipotecarios, préstamos, etc.; cabe señalar que el Servidor Público deberá informar todos los gravámenes o deudas que afecten su patrimonio, así como del cónyuge, concubina (o), y/o dependientes económicos a la fecha de la presentación de la declaración.

**A) Ninguno:** En caso de que el Servidor Público no tenga gravámenes a declarar, deberá dar click en la opción ninguno, con esto cancela en su totalidad este apartado.

**B) Tipo de Gravamen**: En este apartado, el Servidor Público deberá seleccionar del menú que despliega el sistema la opción que considere corresponda de acuerdo al tipo de gravamen de acuerdo a la siguiente clasificación.

- 1.- Crédito hipotecario
- 2.- Préstamo
- 3.- Compra a crédito
- 4.- Tarjeta de crédito
- 5.- Otros

**C) Acreedor:** En este apartado, el Servidor Público deberá capturar el nombre del acreedor o institución.

**D) Número de Cuenta o de Contrato:** En este apartado, el Servidor Público deberá capturar el número de cuenta o del contrato.

Calle 31 No.222 cruzamiento con la Calle 42 E y Prolongación 56, Colonia Benito Juárez C.P. 24180, Ciudad del Carmen, Campeche; México. Teléfonos de Oficina (01-938) 381-1018; extensiones 1307, 1334 y 1351

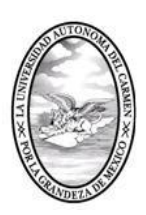

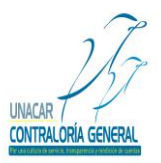

CONTRALORÍA GENERAL

SERVIDORES PÚBLICOS, BUZÓN DE QUEJAS Y DENUNCIAS

**E) Plazo**: En este apartado, el Servidor Público deberá capturar el plazo original del adeudo en años, o en su caso en meses.

**F) Saldo Actual:** En este apartado, el Servidor Público deberá capturar el saldo del adeudo.

**G) Titular:** En este apartado, el Servidor Público deberá seleccionar del menú que despliega el sistema la opción que considere corresponda de acuerdo a la clasificación para el titular, de acuerdo a la siguiente clasificación.

- 1.- Servidor Público
- 2.- Cónyuge, dependiente o concubina (o)
- 3.- Otros

**I) Añadir Gravamen:** Después de haber capturado todos los datos requeridos en los incisos (a, b, c, d, e, f, g) el Servidor Público deberá dar click en "Añadir gravamen".

**J) Guardar y Continuar:** El Servidor Público deberá dar click en la opción guardar y continuar, para poder avanzar a los demás apartados y para que el sistema guarde la información capturada.

**Nota:** Cabe señalar que el Servidor Público tendrá la opción de llenar los apartados de la Declaración de Situación Patrimonial en los tiempos que así lo requiera, por lo que es importante recalcar que deberá dar click en guardar y continuar para que el Sistema de Declaración de Situación Patrimonial (DESIPAT) le permita avanzar y en caso de que el Servidor Público requiera salir del citado sistema, la información que ya haya capturado se almacene y esté disponible el Sistema de Declaración de Situación Patrimonial cuando el Servidor Público desee continuar con el Llenado de su Declaración de Situación Patrimonial.

A continuación, se muestra la pantalla que aparecerá en el Sistema de Declaración de Situación Patrimonial (DESIPAT):

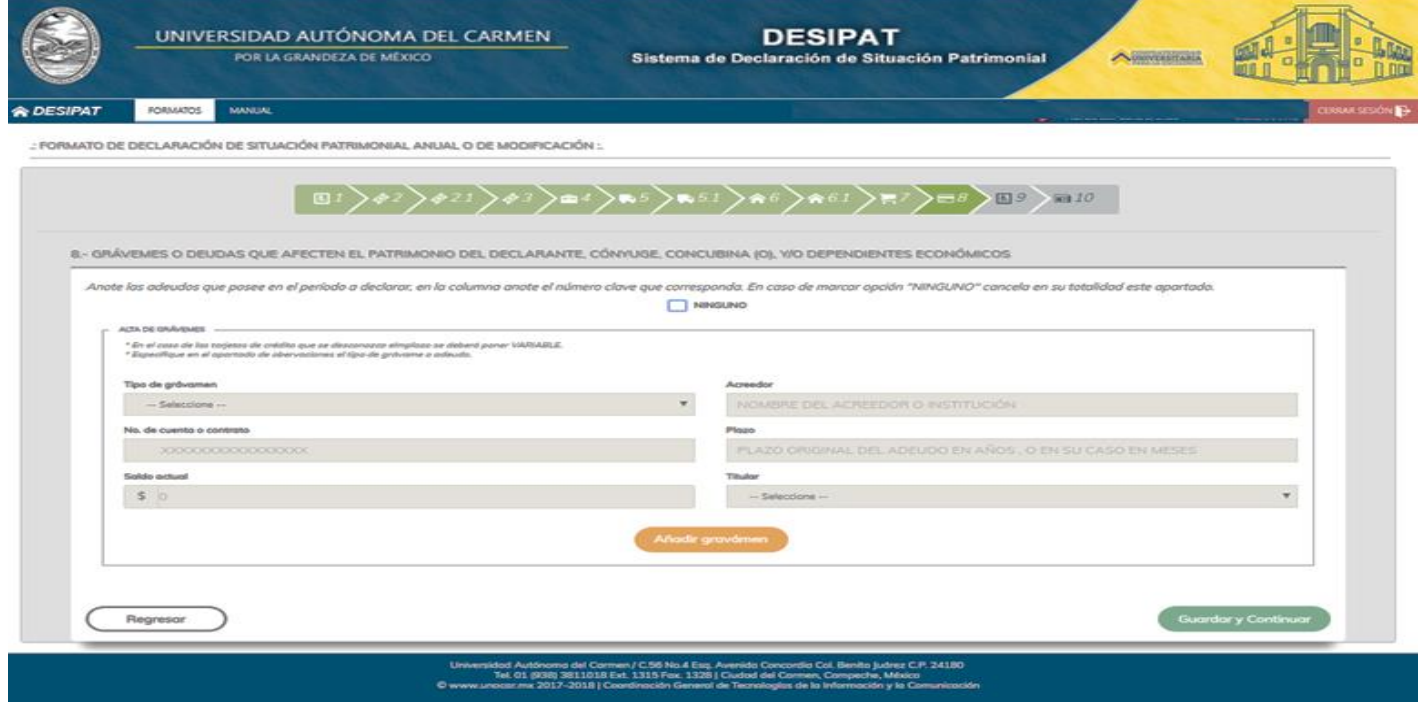

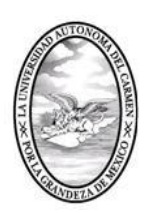

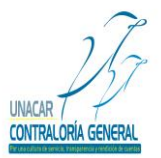

CONTRALORÍA GENERAL SERVIDORES PÚBLICOS, BUZÓN DE QUEJAS Y DENUNCIAS

**Nota:** El Sistema de Declaración de Situación Patrimonial (DESIPAT), no permite dejar campos en blanco; por lo que el Servidor Público deberá poner cero o en su caso N/A según corresponda.

### **9.- Datos del Cónyuge, Concubina y/o Dependientes Económicos.**

En este apartado, el Servidor Público deberá capturar los datos del cónyuge, concubina(o) y/o dependientes económicos. Deberá tomar como dependientes económicos aquellos individuos que, por afinidad sanguínea o civil, dependan total o parcialmente en forma económica del Servidor Público, o bien exista alguna relación de interdependencia patrimonial. Aquellos Servidor Públicos que se encuentren en concubinato, deberán manifestarlo.

**A) Nombre:** En este apartado, el Servidor Público deberá capturar el nombre completo (nombre (s), apellido paterno y apellido materno).

**B) Sexo:** En este apartado, el Servidor Público deberá Indique el sexo (femenino o masculino).

**C) Parentesco:** En este apartado, el Servidor Público deberá capturar el parentesco que tenga la persona con el Servidor Público (cónyuge, concubina, hijos, padre, madre, etc.).

**D) Edad:** En este apartado, el Servidor Público deberá capturar la edad (años).

**E) Domicilio**: En este apartado, el Servidor Público deberá capturar la dirección del cónyuge, concubina y/o dependientes.

**F) Añadir datos:** Después de haber capturado todos los datos requeridos en los incisos el Servidor Público deberá dar click en "Añadir datos".

**G) Guardar y continuar:** El Servidor Público deberá dar click en la opción guardar y continuar, para poder avanzar a los demás apartados y para que el sistema guarde la información capturada.

**Nota:** Cabe señalar que el Servidor Público tendrá la opción de llenar los apartados de la Declaración de Situación Patrimonial en los tiempos que así lo requiera, por lo que es importante recalcar que deberá dar click en guardar y continuar para que el Sistema de Declaración de Situación Patrimonial (DESIPAT) le permita avanzar y en caso de que el Servidor Público requiera salir del citado sistema, la información que ya haya capturado se almacene y esté disponible el Sistema de Declaración de Situación Patrimonial cuando el Servidor Público desee continuar con el Llenado de su Declaración de Situación Patrimonial.

A continuación, se muestra la pantalla que aparecerá en el Sistema de Declaración de Situación Patrimonial (DESIPAT):

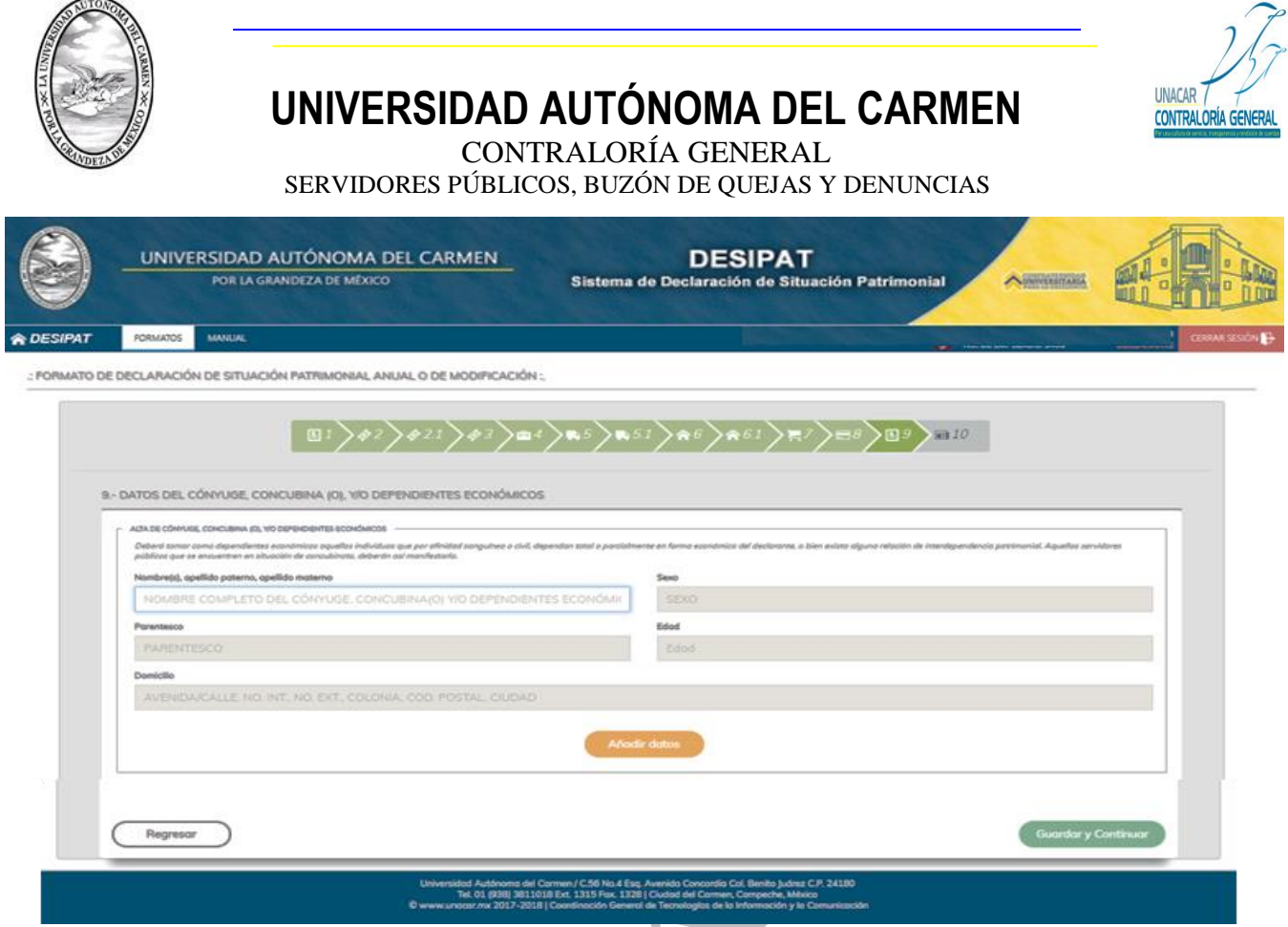

#### **10.- Observaciones y Aclaraciones.**

Este espacio será utilizado para que el Servidor Público realice los comentarios que estime pertinentes, y sirvan para aclarar algún punto dentro del formato de la Declaración de Situación Patrimonial Anual o de Modificación.

El Servidor Público deberá anexar su fotografía en formato JPG, para lo cual deberá seleccionar el archivo que contiene dicha fotografía y procederá a subir al sistema dicho archivo.

**Guardar y continuar:** El Servidor Público deberá dar click en la opción guardar y continuar, para poder avanzar a los demás apartados y para que el sistema guarde la información capturada.

A continuación, se muestra la pantalla que aparecerá en el Sistema de Declaración de Situación Patrimonial (DESIPAT):

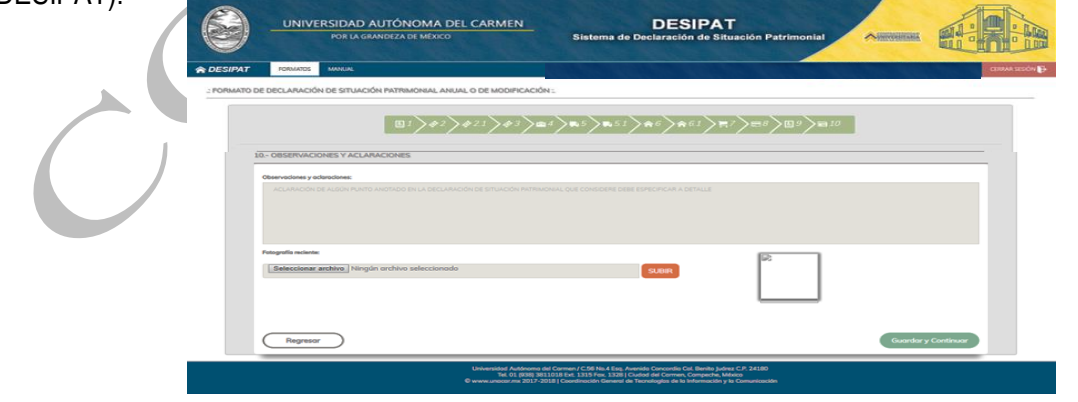

 Calle 31 No.222 cruzamiento con la Calle 42 E y Prolongación 56, Colonia Benito Juárez C.P. 24180, Ciudad del Carmen, Campeche; México. Teléfonos de Oficina (01-938) 381-1018; extensiones 1307, 1334 y 1351

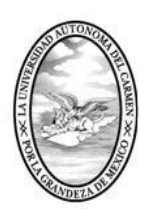

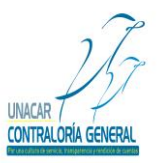

CONTRALORÍA GENERAL SERVIDORES PÚBLICOS, BUZÓN DE QUEJAS Y DENUNCIAS

### **Publicación de la Declaración de Situación Patrimonial Anual o de Modificación.**

Dentro del formato existen un apartado aplicable a la normatividad vigente en relación a la protección de los datos personales del Servidor Público y sus dependientes económicos, este apartado deberá utilizado para que el Servidor Público manifieste si está de acuerdo con hacer público sus datos patrimoniales.

En caso que su respuesta sea hacer pública la Declaración de Situación Patrimonial Anual o de Modificación y desee que algún apartado dentro del formato no se haga público, deberá especificar los datos para identificación y ubicación dentro del mismo formato.

**Guardar y continuar:** El Servidor Público deberá dar click en la opción guardar y continuar, para poder avanzar a los demás apartados y para que el sistema guarde la información capturada.

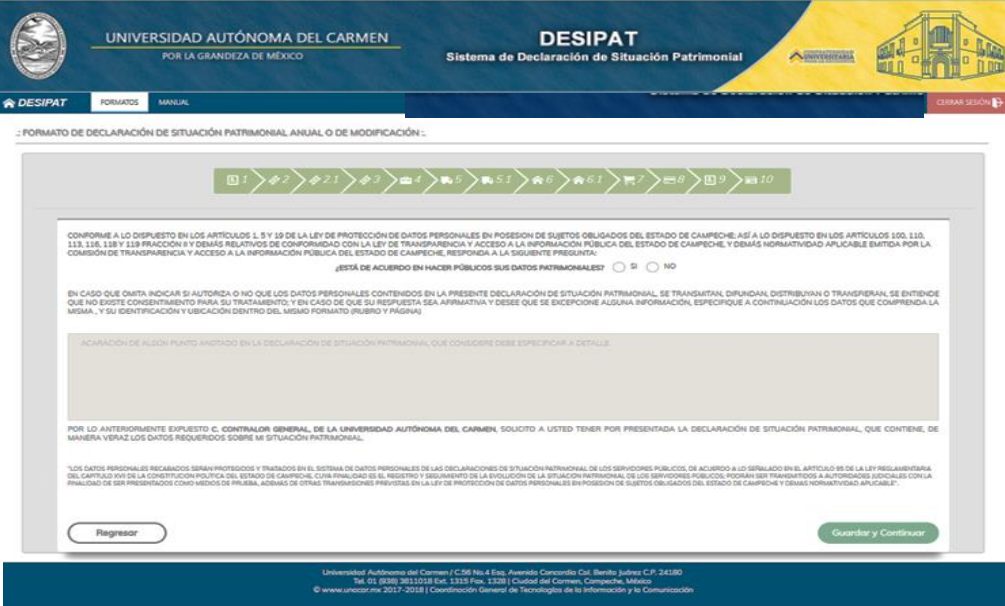

### **Firma de la Declaración de Situación Patrimonial Anual o de Modificación.**

Antes de que el Servidor Público proceda a la firma de la Declaración de Situación Patrimonial Anual o de Modificación, deberá revisarla mediante la opción (revisar). Una vez firmada no se podrá realizar ninguna corrección.

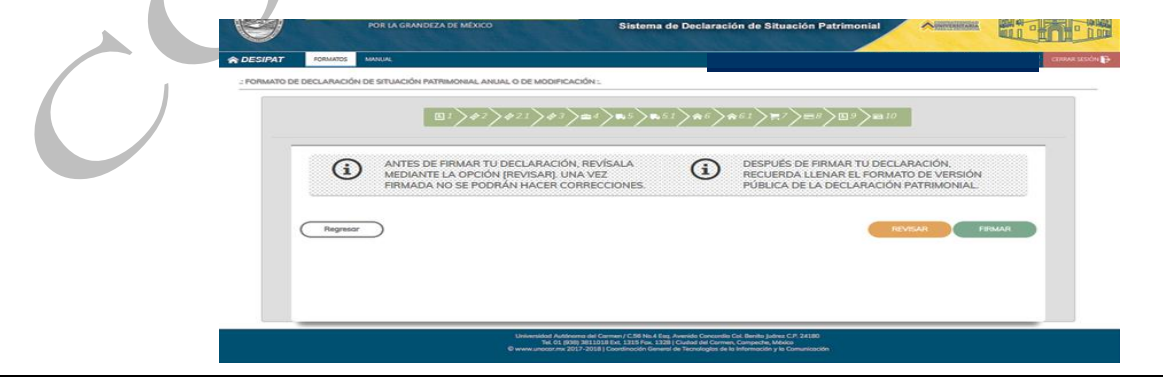

 Calle 31 No.222 cruzamiento con la Calle 42 E y Prolongación 56, Colonia Benito Juárez C.P. 24180, Ciudad del Carmen, Campeche; México. Teléfonos de Oficina (01-938) 381-1018; extensiones 1307, 1334 y 1351

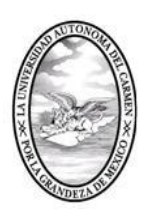

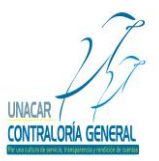

CONTRALORÍA GENERAL SERVIDORES PÚBLICOS, BUZÓN DE QUEJAS Y DENUNCIAS

Para poder firmar la Declaración de Situación Patrimonial Anual o de Modificación, el Servidor Público deberá contar con su Firma Electrónica Avanzada, en caso de no contar con esta deberá realizar el trámite correspondiente para la obtención de la misma, ante la Coordinación General de Tecnologías de la Información y la Comunicación.

**A)** Después de haber revisado el formato de la Declaración de Situación Patrimonial Anual o de Modificación, el Servidor Público procederá a dar click en "FIRMAR"; en caso de que requiera corregir algún dato capturado dentro de los apartados deberá dar click en "CERRAR", y podrá regresar al formato para realizar las correcciones, como se muestra a continuación:

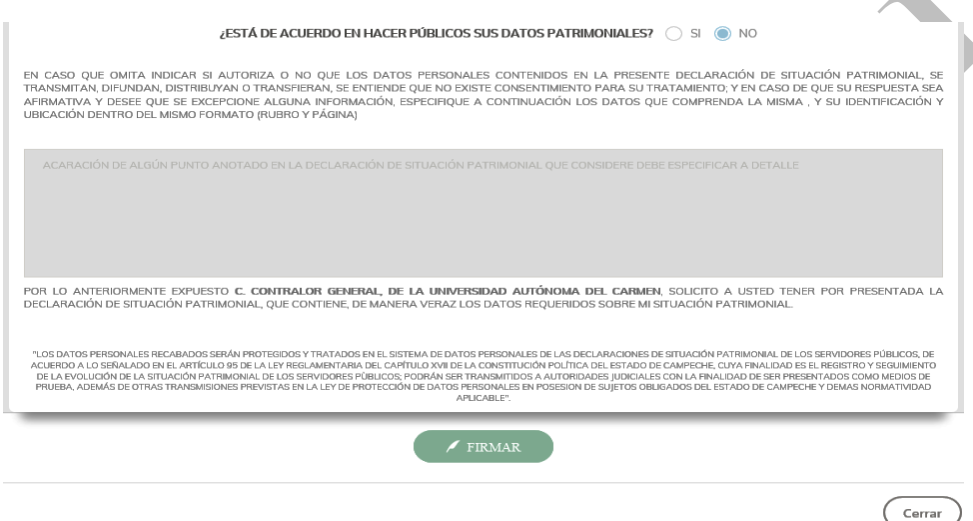

**B)** Al dar click en firmar la Declaración de Situación Patrimonial Anual o de Modificación, el sistema en automático enviará una pantalla del java de la Firma Electrónica Avanzada, en la cual el Servidor Público deberá dar click en ejecutar, como se muestra a continuación:

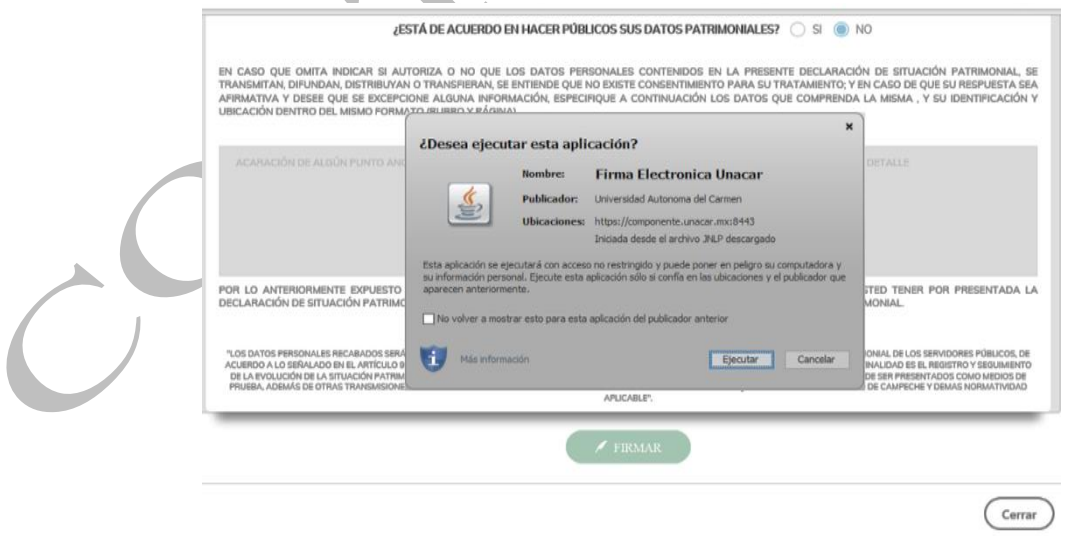

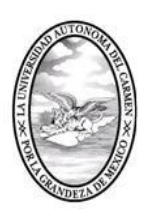

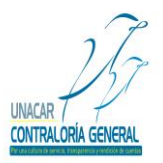

CONTRALORÍA GENERAL

SERVIDORES PÚBLICOS, BUZÓN DE QUEJAS Y DENUNCIAS

**C)** Después de que el Servidor Público de click en ejecutar, el archivo de la Firma Electrónica Avanzada; le automático enviará una pantalla, la cual mostrará la ubicación del archivo de la Firma Electrónica Avanzada, el Servidor Público seleccionará el archivo antes mencionado y deberá dar click en abrir, como se muestra a continuación:

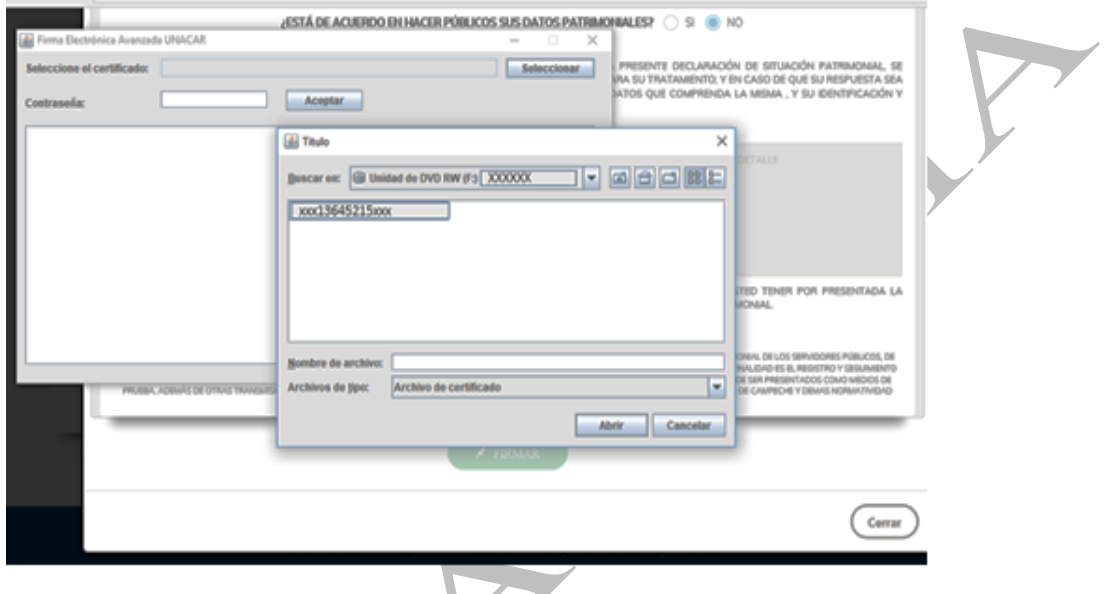

**D)** Al abrir el archivo de la Firma Electrónica Avanzada, el Servidor Público deberá capturar su contraseña y deberá dar click en aceptar, posteriormente el sistema enviará la leyenda "SE HA FIRMADO EL DOCUMENTO EXITOSAMENTE" y procederá a cerrar la pantalla.

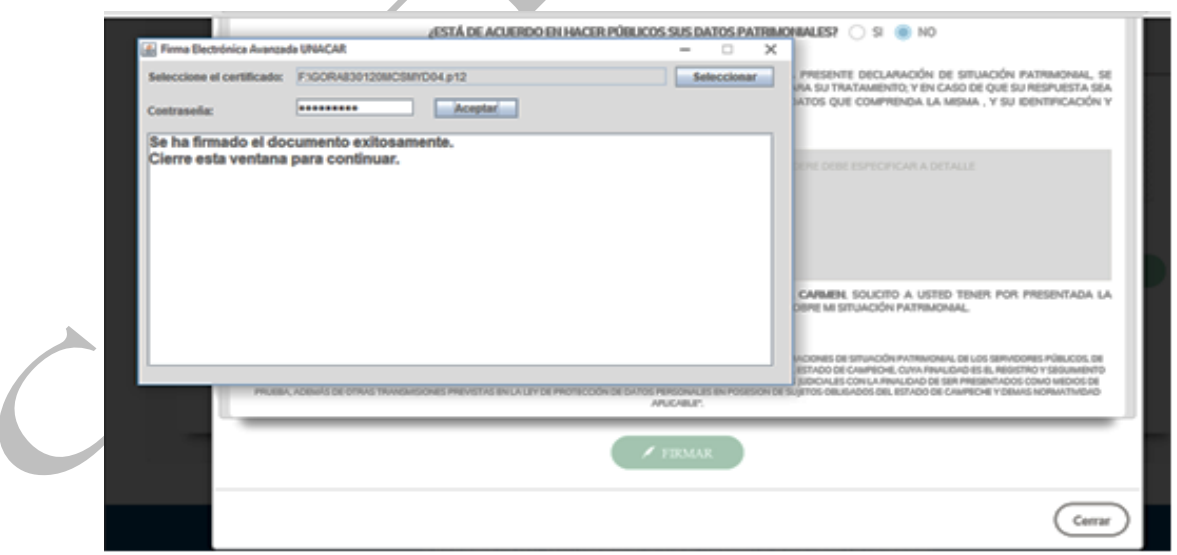

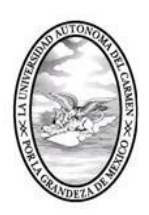

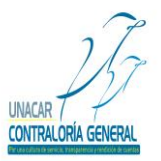

CONTRALORÍA GENERAL SERVIDORES PÚBLICOS, BUZÓN DE QUEJAS Y DENUNCIAS

**E)** Después de cerrar la aplicación de la Firma Electrónica Avanzada, el Sistema de Declaración de Situación Patrimonial (DESIPAT), en automático regresara al Servidor Público a la pantalla inicial, donde se encuentra el formato de la Declaración de Situación Patrimonial Anual o de Modificación, la cual mostrara las siguientes opciones.

1.- Del lado izquierdo de la pantalla estará el apartado del formato de las Declaraciones de Situación Patrimonial Anual o de Modificación.

2.- Del lado derecho de la pantalla estará el apartado del histórico de los PDF's generados y el Acuses de Recibo firmados de las Declaraciones de Situación Patrimonial Anual o de Modificación presentadas.

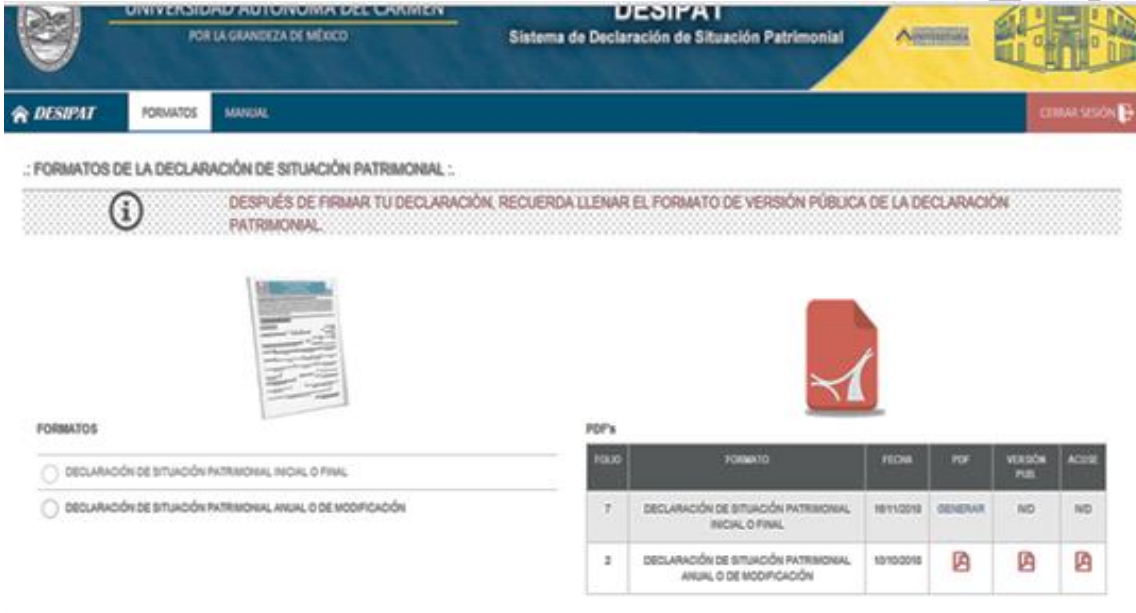

### **Versión Pública de las Declaraciones de Situación Patrimonial Anual o de Modificación.**

La Contraloría General de la Universidad Autónoma del Carmen con la finalidad de contribuir con el fortalecimiento de una cultura de transparencia y rendición, en cumplimiento con el artículo 74 fracción XII, de la Ley de Transparencia y Acceso a la Información Pública del Estado de Campeche y en apego al artículo 29 de la Ley General de Responsabilidades Administrativas. De lo anterior y previa autorización del Honorable Consejo Universitario, se emitió el formato de la versión publica de las Declaraciones de Situación Patrimonial, mismo formato que se encuentra en el Sistema de Declaración de Situación Patrimonial (DESIPAT).

Cabe señalar que, una vez que el Servidor Público presente la Declaración de Situación Patrimonial Anual o de Modificación, deberá llenar el formato de la Versión Pública de las Declaraciones de Situación Patrimonial, lo anterior para que el Servidor Público, pueda obtener el Acuse de Recibo, con el cual se tiene por cumplida la obligación de la presentación de la Declaración de Situación Patrimonial Anual o de Modificación ante esta Contraloría General.

### **Instructivo de Llenado de la Versión Pública de las Declaraciones de Situación Patrimonial.**

Después de que el Servidor Público firme el formato de la Declaración de Situación Patrimonial Anual o de Modificación, el Sistema de Declaraciones de Situación Patrimonial (DESIPAT), en automático lo regresara a la pantalla de inicio, en la cual se encuentran los formatos de las Declaraciones de Situación Patrimonial.

Calle 31 No.222 cruzamiento con la Calle 42 E y Prolongación 56, Colonia Benito Juárez C.P. 24180, Ciudad del Carmen, Campeche; México. Teléfonos de Oficina (01-938) 381-1018; extensiones 1307, 1334 y 1351

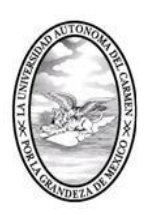

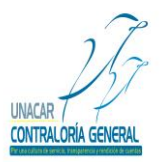

CONTRALORÍA GENERAL

SERVIDORES PÚBLICOS, BUZÓN DE QUEJAS Y DENUNCIAS

Del lado derecho de la pantalla estará el apartado del histórico de los PDF's generados y los Acuses de Recibo firmados de la Declaraciones de Situación Patrimonial Anual o de Modificación presentada y la opción de generar el formato de la Versión Publica de la Declaraciones de Situación Patrimonial, el Servidor Público deberá dar click en generar, como se muestra a continuación:

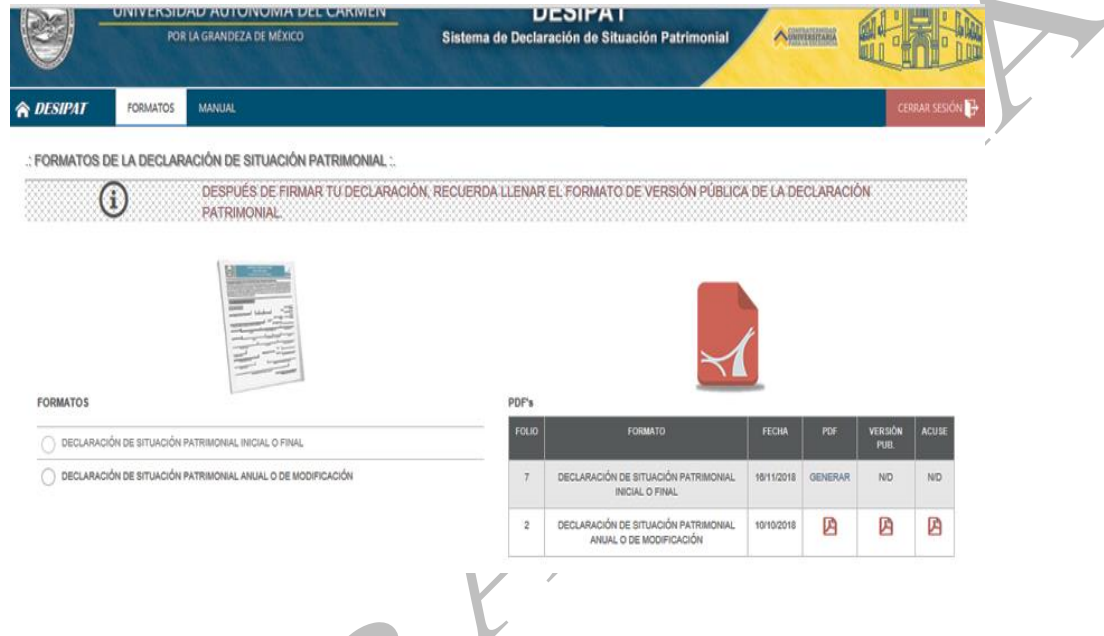

### **A) Datos Generales:**

SELECCIONE UN TIPO DE DECLARACIÓN:

**Seleccionar el Tipo de Declaración:** En este apartado, el Servidor Público deberá seleccionar la Declaración de Situación Patrimonial Anual o de Modificación.

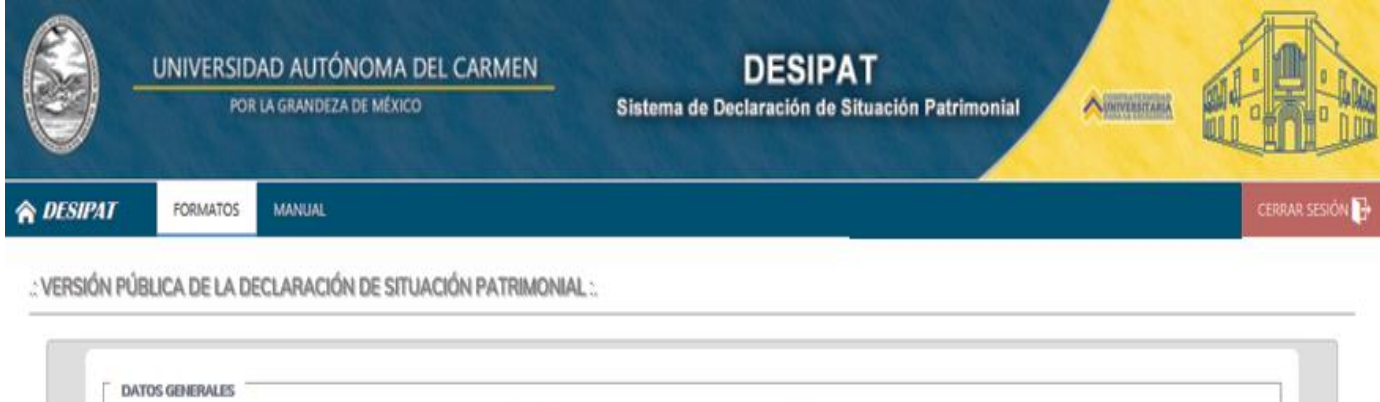

O FINAL

ANUAL

**D** INICIAL

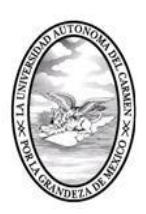

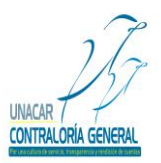

CONTRALORÍA GENERAL

SERVIDORES PÚBLICOS, BUZÓN DE QUEJAS Y DENUNCIAS

### **B) Datos Personales:**

En este apartado, el Servidor Público deberá capturar los datos relativos a su identidad.

#### **Nombre:**

En este apartado, el Servidor Público proporcionará su apellido paterno, apellido materno, nombre (s) sin abreviaturas.

#### **C) Experiencia:**

**Experiencia en el Sector Público:** En este apartado, el Servidor Público deberá escribir la experiencia en años que tiene en el sector público (día, años, meses).

**Cargos Desempeñados en la Unacar:** En este apartado, el Servidor Público deberá escribir los cargos que ha desempeñado en la institución por lo menos en los últimos cinco años.

#### **D) Datos del Puesto:**

**Denominación del Puesto:** En este apartado, el Servidor Público capturará el nombre del puesto que aparece en la base del tabulador salarial.

**Denominación del Cargo:** En este apartado, el Servidor Público capturara el nombre del cargo, empleo o comisión que desempeña.

**Unidad de Adscripción:** En este apartado, el Servidor Público capturará el nombre de la unidad administrativa de adscripción.

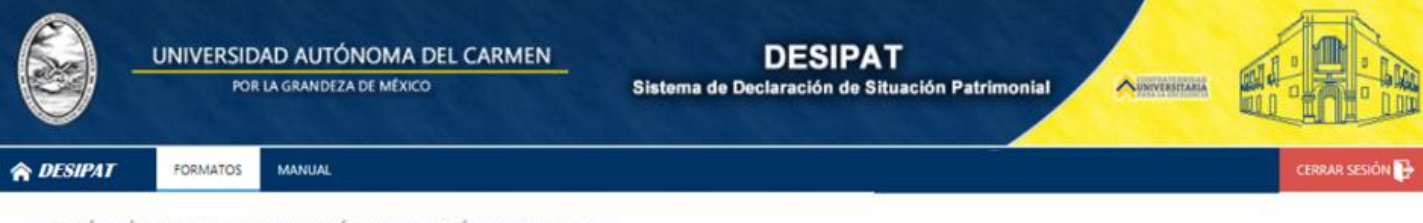

: VERSIÓN PÚBLICA DE LA DECLARACIÓN DE SITUACIÓN PATRIMONIAL :

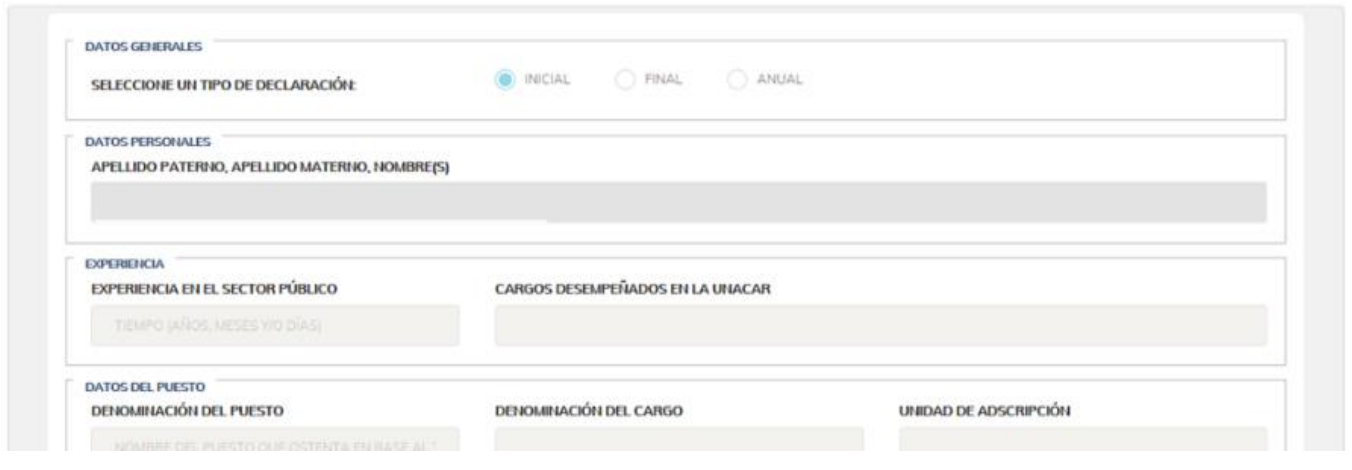

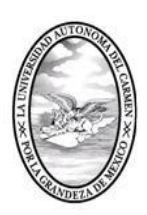

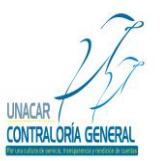

CONTRALORÍA GENERAL

SERVIDORES PÚBLICOS, BUZÓN DE QUEJAS Y DENUNCIAS

**E) Ingresos del Servidor Público:** En este apartado, el Servidor Público deberá capturar el importe del(os) ingreso(s) neto(s) mensuales recibidos(s) por su encargo público.

**F) Bienes Muebles del Servidor Público:** En este apartado, el Servidor Público deberá capturar todos los bienes muebles que posee o que adquirió, durante el periodo a declarar, en caso de no poseer bienes muebles a declarar deberá capturar la palabra "NO APLICA", con esto cancela en su totalidad este apartado.

**G) Vehículos del Servidor Público:** En este apartado el Servidor Público deberá capturar el(os) vehículo(s) que posee o que adquirió el Servidor Público, durante el período a declarar, modelo (año) y marca del vehículo. En caso de que no tenga vehículos a declarar anotar la palabra "NO APLICA", con esto se cancela en su totalidad el apartado.

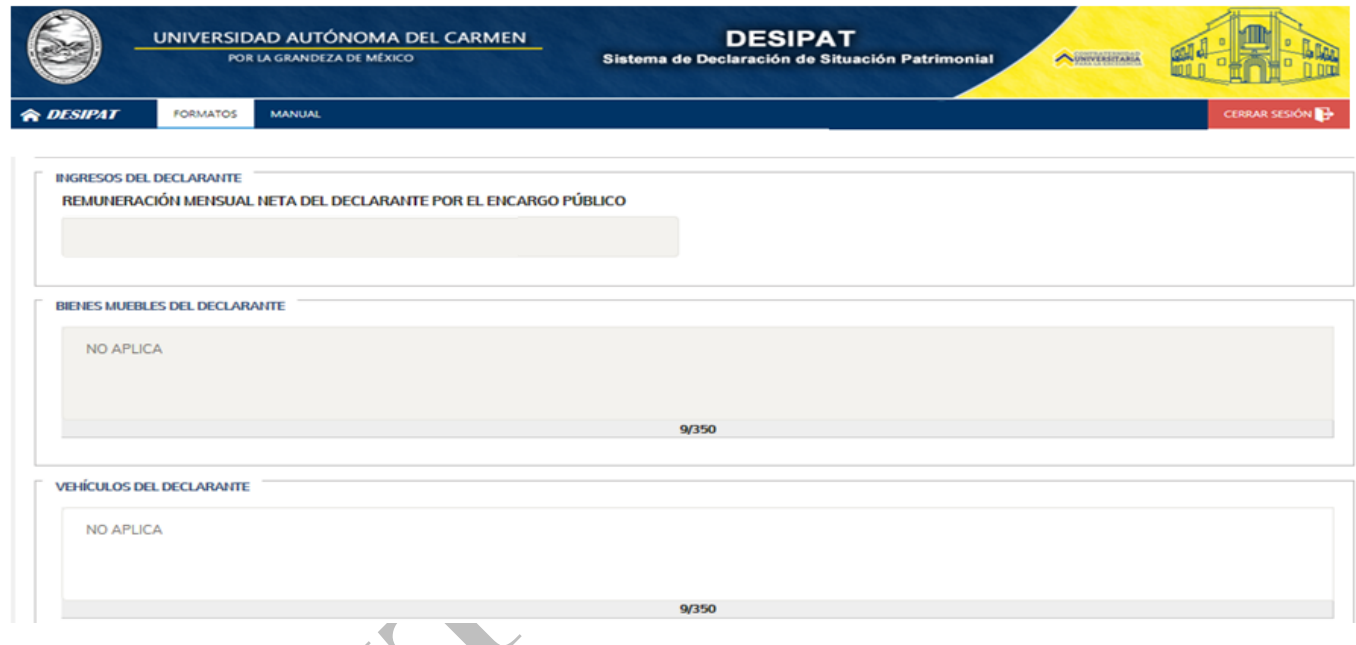

**H) Información Adicional:** En este apartado el Servidor Público deberá dar click en la respuesta que considere correcta a la pregunta planteada. Asimismo, el Servidor Público deberá seleccionar del menú que despliega el sistema la opción que considere corresponda de acuerdo al su estado civil, de acuerdo a la siguiente clasificación.

- 1.- Soltero
- 2.- Casado
- 3.- Divorciado

4.-Otros (en el espacio en blanco que se encuentra del lado derecho deberá capturar el estado civil, ejemplo: unión libre, viudo etc.).

También el Servidor Público deberá seleccionar del menú que despliega el sistema la opción que considere corresponda de acuerdo al su nivel máximo de estudios, de acuerdo a la siguiente clasificación.

- 1.- Técnico
- 2.- Licenciatura
- 3.- Maestría
- 4.- Doctorado

Calle 31 No.222 cruzamiento con la Calle 42 E y Prolongación 56, Colonia Benito Juárez C.P. 24180, Ciudad del Carmen, Campeche; México. Teléfonos de Oficina (01-938) 381-1018; extensiones 1307, 1334 y 1351

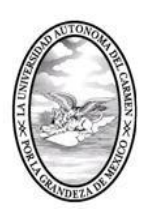

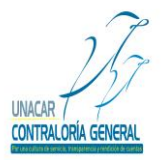

CONTRALORÍA GENERAL

SERVIDORES PÚBLICOS, BUZÓN DE QUEJAS Y DENUNCIAS

El Servidor Público deberá dar click en la opción guardar y continuar, para poder avanzar a los demás apartados y para que el sistema guarde la información capturada.

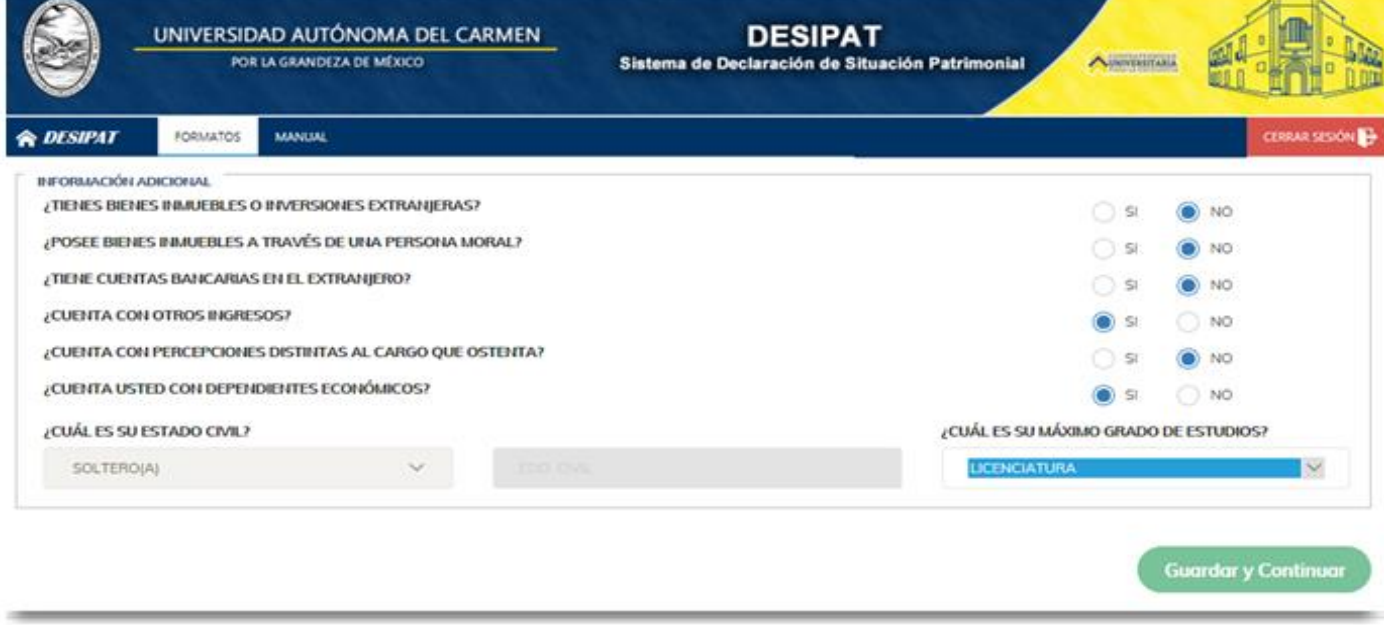

### **Publicación de la Versión Publica de las Declaraciones de Situación Patrimonial.**

Dentro del formato existen un apartado aplicable a la normatividad vigente en relación a la protección de los datos personales del Servidor Público, este apartado será utilizado para que el Servidor Público manifieste si está de acuerdo o no en hacer público sus datos patrimoniales, dicho apartado se muestra a continuación:

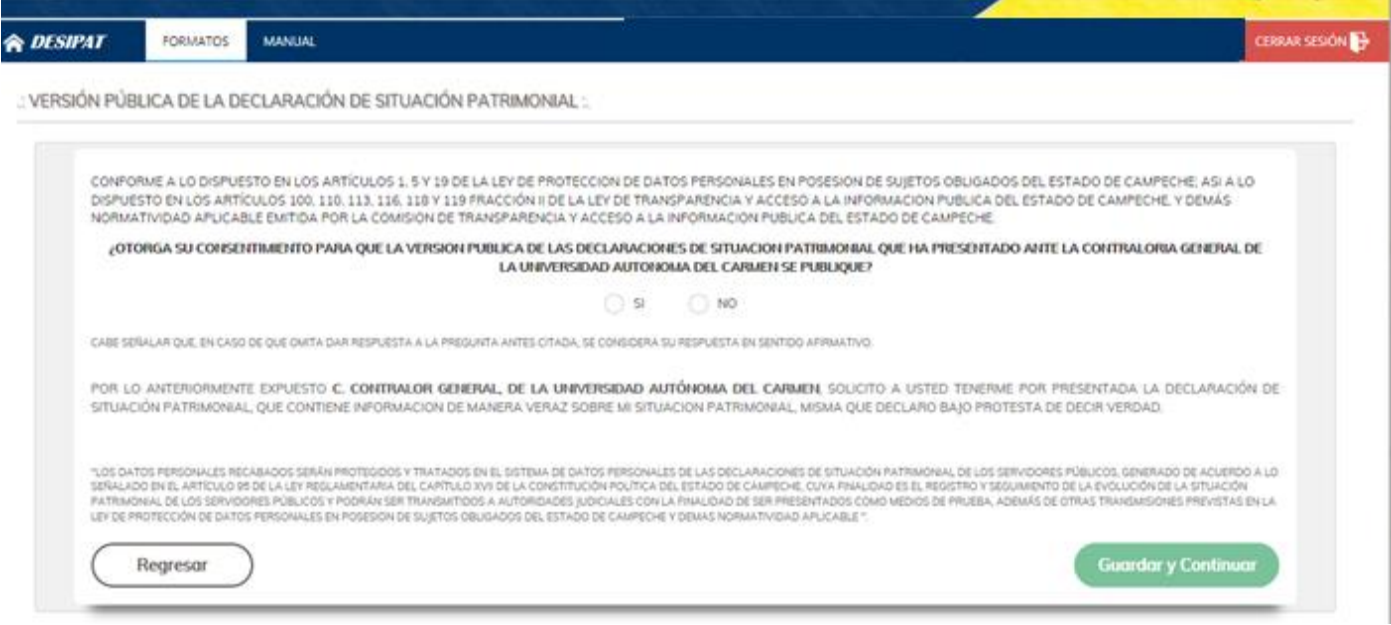

 Calle 31 No.222 cruzamiento con la Calle 42 E y Prolongación 56, Colonia Benito Juárez C.P. 24180, Ciudad del Carmen, Campeche; México. Teléfonos de Oficina (01-938) 381-1018; extensiones 1307, 1334 y 1351

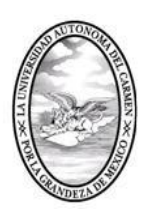

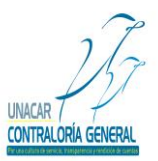

CONTRALORÍA GENERAL SERVIDORES PÚBLICOS, BUZÓN DE QUEJAS Y DENUNCIAS

**J) Guardar y continuar:** El Servidor Público deberá dar click en la opción guardar y continuar, para poder avanzar a los demás apartados y para que el sistema guarde la información capturada.

**Nota:** Cabe señalar que el Servidor Público tendrá la opción de llenar los apartados de la Declaración de Situación Patrimonial en los tiempos que así lo requiera, por lo que es importante recalcar que deberá dar click en quardar y continuar para que el Sistema de Declaración de Situación Patrimonial (DESIPAT) le permita avanzar y en caso de que el Servidor Público requiera salir del citado sistema, la información que ya haya capturado se almacene y esté disponible el Sistema de Declaración de Situación Patrimonial cuando el Servidor Público desee continuar con el Llenado de su Declaración de Situación Patrimonial.

### **Firma de la Versión Pública de las Declaración de Situación Patrimonial.**

Antes de que el Servidor Público proceda a la firma de la Versión Pública de la Declaración de Situación Patrimonial; deberá revisarla mediante la opción (revisar). Una vez firmada no se podrá realizar ninguna corrección.

Para poder firmar la Versión Pública de la Declaración de Situación Patrimonial, el Servidor Público deberá contar con su Firma Electrónica Avanzada, en caso de no contar con esta deberá realizar el trámite correspondiente para la obtención de la misma.

Después de haber revisado el formato de la Versión Pública de las Declaraciones de Situación Patrimonial, el Servidor Público procederá a dar click en "FIRMAR"; en caso de que requiera corregir algún dato capturado dentro de los apartados deberá dar click en "CERRAR", y podrá regresar al formato para realizar las correcciones, como se muestra a continuación:

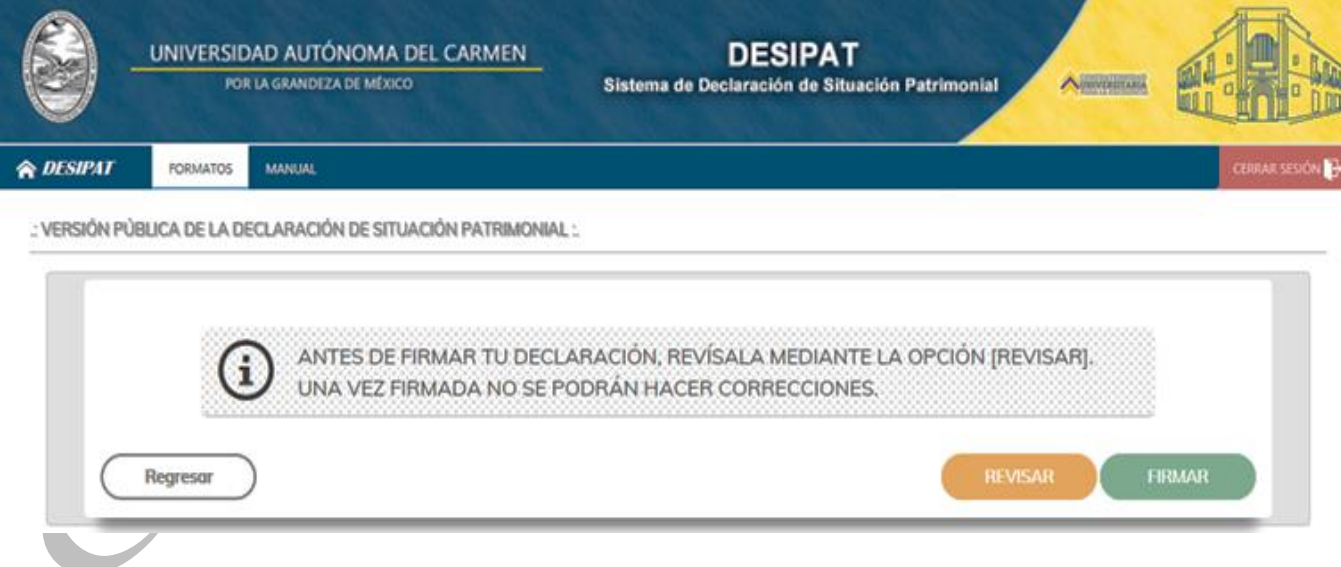

**L)** Al dar Click en firmar la Versión Pública de las Declaraciones de Situación Patrimonial Anual o de Modificación, el sistema en automático enviará una pantalla del java de la Firma Electrónica Avanzada, el Servidor Público deberá dar click en ejecutar, dicha pantalla se muestra como sigue:

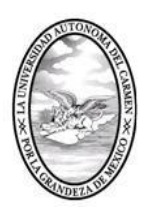

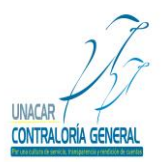

CONTRALORÍA GENERAL

SERVIDORES PÚBLICOS, BUZÓN DE QUEJAS Y DENUNCIAS

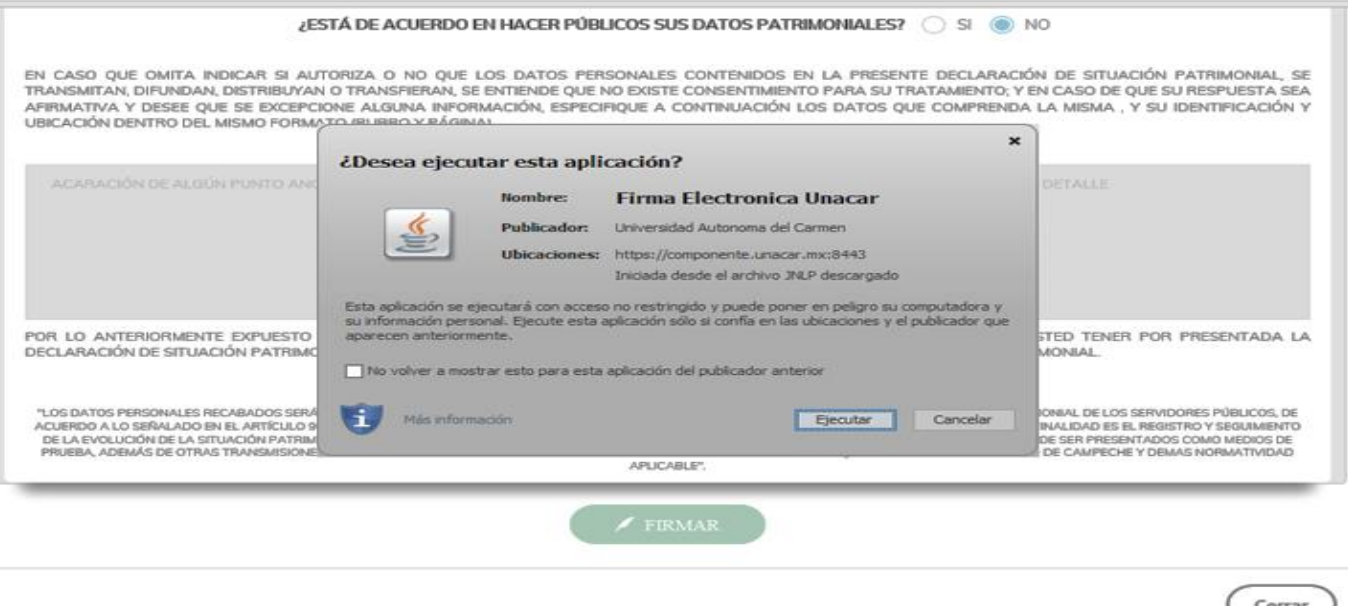

**M)** Después de que el Servidor Público de click en ejecutar el archivo de la Firma Electrónica Avanzada aparecerá una pantalla, la cual mostrara la ubicación del archivo de la Firma Electrónica Avanzada, el Servidor Público seleccionara el archivo antes mencionado y deberá dar click en abrir, se muestra a continuación:

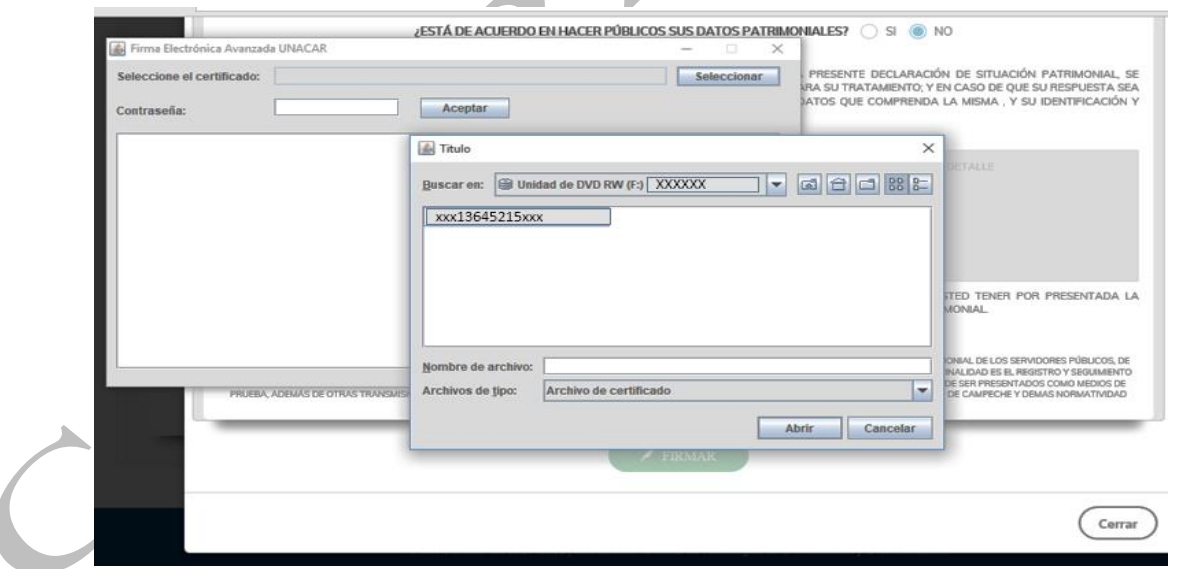

**N)** Al abrir el archivo de la Firma Electrónica Avanzada, el Servidor Público deberá capturar su contraseña y dará click en aceptar, y el sistema enviará la leyenda "SE HA FIRMADO EL DOCUMENTO EXITOSAMENTE" y procederá a cerrar la pantalla.

Calle 31 No.222 cruzamiento con la Calle 42 E y Prolongación 56, Colonia Benito Juárez C.P. 24180, Ciudad del Carmen, Campeche; México. Teléfonos de Oficina (01-938) 381-1018; extensiones 1307, 1334 y 1351

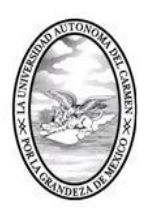

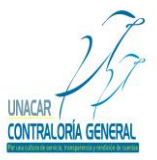

CONTRALORÍA GENERAL

SERVIDORES PÚBLICOS, BUZÓN DE QUEJAS Y DENUNCIAS

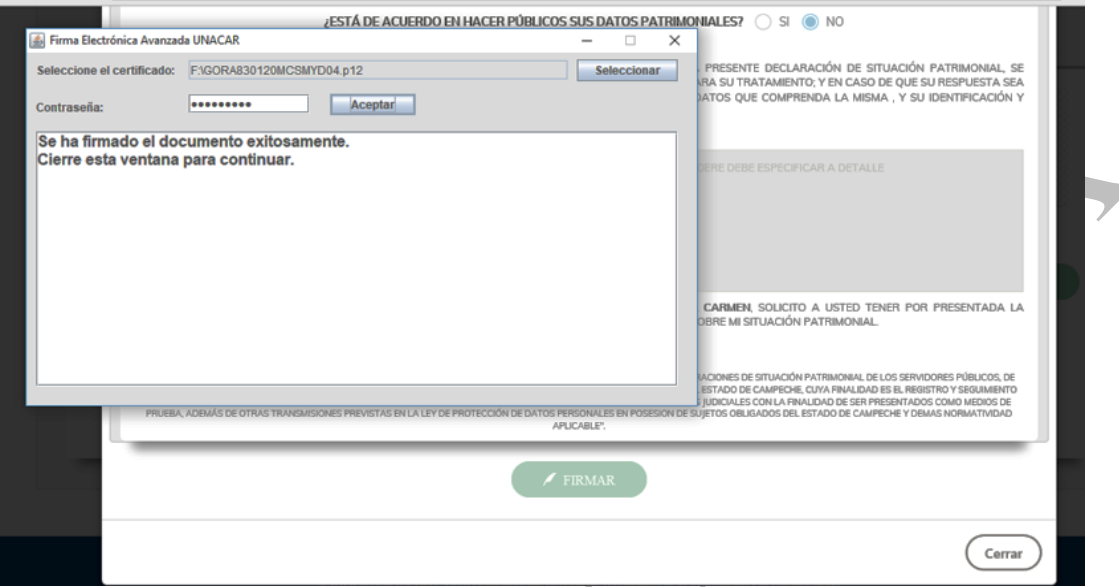

**Ñ)** Después de cerrar la aplicación de la Firma Electrónica Avanzada, el Sistema de Declaración de Situación Patrimonial (DESIPAT), en automático regresara al Servidor Público a la pantalla de inicio donde se encuentran el formato de la Declaraciones de Situación Patrimonial Anual o de Modificación, la cual mostrara las siguientes opciones:

1.- Del lado izquierdo de la pantalla estará el apartado del formato de la Declaraciones de Situación Patrimonial Anual o de Modificación.

2.- Del lado derecho de la pantalla estará el apartado del histórico de los PDF's generados y los Acuses de Recibo firmados de las Declaraciones de Situación Patrimonial Anual o de Modificación presentadas.

Asimismo, el sistema enviará en automático la leyenda "Atención: LA VERSION PUBLICA DE ESTA DECLARACION YA HA SIDO GUARDADA". $\triangle$  DESIPAT FORMATOS MANUAL

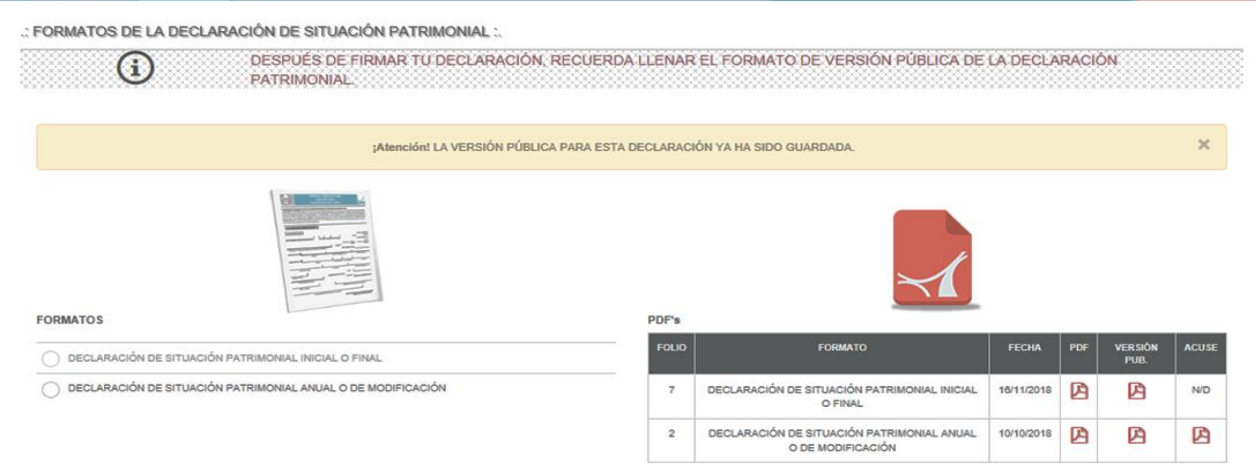

 Calle 31 No.222 cruzamiento con la Calle 42 E y Prolongación 56, Colonia Benito Juárez C.P. 24180, Ciudad del Carmen, Campeche; México. Teléfonos de Oficina (01-938) 381-1018; extensiones 1307, 1334 y 1351

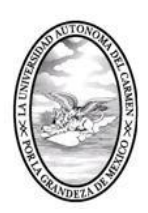

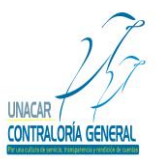

CONTRALORÍA GENERAL SERVIDORES PÚBLICOS, BUZÓN DE QUEJAS Y DENUNCIAS

### **Acuse de Recibo:**

Una vez que, el Servidor Público haya concluido con el llenado del formato de la Declaración de Situación Patrimonial Anual o de Modificación, así como la Versión Publica de las Declaraciones de Situación Patrimonial, se emitirá el respetivo Acuse de Recibo, mismo que se aparecerá en la parte derecha de la tabla de PDF´s, el cual podrá imprimir el Servidor Público.

### **Notas Generales:**

Una vez firmada la Declaración de Situación Patrimonial Anual o de Modificación no podrás corregirla y enviarla nuevamente.

No se requiere el envío de impresiones a la Contraloría General.

Conserva copia de tu declaración y tu acuse de recibo firmado, en tu expediente personal.

*"La Contraloría General podrá llevar a cabo investigaciones o auditorías para verificar la evolución del patrimonio de los Servidores Públicos";* lo anterior de conformidad con lo establecido en el artículo 37 del Reglamento que Regula el Procedimiento Administrativo de Responsabilidades y el Registro Patrimonial de los Servidores Públicos de la Universidad Autónoma del Carmen.

*"Por una Cultura de servicio, transparencia y rendición de cuentas"*